# PowerPoint<sup>®</sup> for Public Safety<sup>™</sup>

# From Basic Design to Video Capture Applications and Strategies for Public Safety Personnel

PowerPoint<sup>®</sup> for Public Safety<sup>™</sup> was specifically designed for personnel tasked with making and presenting information about the operations and processes of public safety. Within this manual are the best practices which will allow personnel to more efficiently create more effective presentations.

Thomas M. Manson Police Technical www.policetechnical.com

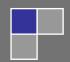

# **Table of Contents**

| Welcome!                     |   |
|------------------------------|---|
| Our History                  |   |
| Goals of the Course          | 5 |
| Course Overview              | 5 |
| Three Big P's                |   |
| Three Big Q's                |   |
| Starting PowerPoint®         |   |
| The First Slides             |   |
| Faster Development           |   |
| Copy and Paste and Promote   |   |
| Microsoft Word® and XML      |   |
| Table of Contents            |   |
| Cover Page                   |   |
| Using PowerPoint®            |   |
| Photo Album                  |   |
| Shapes                       |   |
| Design Themes                |   |
| Saving and Publish           |   |
| Presentations                |   |
| Shows                        |   |
| Other Options                |   |
| Publish                      |   |
| Security                     |   |
| Printing Presentations       |   |
| Hyperlinking                 |   |
| Rules of Hyperlinking        |   |
| Action Buttons               |   |
| Action Settings              |   |
| Hyperlinks                   |   |
| Creating a Splash Screen®    |   |
| Creating a Timeline          |   |
| Animation                    |   |
| Transitions                  |   |
| Animation through Transition |   |
| Stacking Order               |   |
| Selection and Visibility Tab |   |
| Custom Animation             |   |
| Entrance                     |   |
| Emphasis                     |   |
| Exit                         |   |
| Motion Paths                 |   |
|                              |   |
| Effects and Timing           |   |
| Advanced Timeline            |   |
| Animating Text               |   |
| Diagramming Process          |   |

| Audio.51Adding a Soundtrack51Record Narration.53911 Recording and Text.54Video55Camtasia56Keyboard Shortcuts58Master Slides.59Templates60OLICE TECHNICAL NATIONAL COURSES.62 | Animation Case Study – Vehicle    |    |
|----------------------------------------------------------------------------------------------------|-----------------------------------|----|
| Record Narration53911 Recording and Text54Video55Camtasia56Keyboard Shortcuts58Master Slides59Templates6062                                                                  | Audio                             |    |
| Record Narration53911 Recording and Text54Video55Camtasia56Keyboard Shortcuts58Master Slides59Templates6062                                                                  | Adding a Soundtrack               |    |
| Video                                                                                                    |                                   |    |
| Camtasia                                                                                                    | 911 Recording and Text            |    |
| Keyboard Shortcuts    58      Master Slides    59      Templates    60      62    62                                                                                         | Video                             |    |
| Master Slides                                                                                                    | Camtasia                          |    |
| Templates         60           62                                                                                                    | Keyboard Shortcuts                |    |
| Templates       60                                                                                                    | Master Slides                     | 59 |
|                                                                                                    | Templates                         |    |
| POLICE TECHNICAL NATIONAL COURSES                                                                                                    |                                   |    |
|                                                                                                    | POLICE TECHNICAL NATIONAL COURSES |    |

# Welcome!

Good morning and thank you for attending this **POLICE TECHNICAL** course.

My name is Thomas M. Manson, founder of **POLICE TECHNICAL**, the company which is presenting this technical training course. Today you will be an attendee in a course which **POLICE TECHNICAL** and your instructor have been preparing for many months, and, truthfully, have been preparing for many years.

**POLICE TECHNICAL** has worked for several months to make your class today a reality. Each year we receive training requests from agencies across the country, and every successful class is the culmination of 4-6 months of coordination, marketing, and logistics. A May or June class likely began with a training request from the previous year. Your instructor has also worked for many years preparing to teach this class. In addition to several years of law enforcement experience, many dedicated to the subject of your class; he or she has completed a lengthy process with

**POLICE TECHNICAL** to become one of our instructors. This process involves a documented hiring process, a thorough background investigation, a detailed instructor and materials development process, and a continuing program of mentorship.

**POLICE TECHNICAL** and our instructors work hard to provide superior quality training for law enforcement in computer applications, online investigations, and forensics. I can tell you without hesitation, "*Your course today will be one of the best you have ever had in this subject, and your instructor is one of the best in the field of law enforcement*". I know you'll find this class valuable, but if ever want to talk with me about your experience, or if you would like to talk about bringing a **POLICE TECHNICAL** training course to your agency or department I would happily speak with you.

Enjoy your class, and thank you again for attending this **POLICE TECHNICAL** course.

Respectfully,

Thomas M. Manson POLICE TECHNICAL 812-232-4200 | <u>www.policetechnical.com</u> | <u>info@policetechnical.com</u>

## **Our History**

In 2004 POLICE TECHNICAL LLC was establish to further professionalize the law enforcement training process created by Thomas M. Manson.

In 2007 POLICE TECHNICAL was recognized as a Sole Source Provider by federal law enforcement agencies, offering a level of training unavailable from any other source. POLICE TECHNICAL incorporated in 2009 to provide a suitable structure to expand business operations.

In 2010, POLICE TECHNICAL scheduled more than 50 national training courses (primarily PowerPoint<sup>®</sup> for Public Safety<sup>™</sup>).

In 2012, s new classes were developed and being taught by 6 additional instructors.

# **Goals of the Course**

- 1. To review the concepts which make a successful presentation
- 2. To provide a basic understanding of PowerPoint®
- 3. To provide the knowledge, skills, and materials to master PowerPoint®
- 4. To provide a detailed analysis of custom animation
- 5. To provide the knowledge to capture objects for use in PowerPoint®
- 6. To provide information about saving and presenting presentations
- 7. To facilitate communication among attendees and agencies
- 8. To improve training through better communication and technology

# **Course Overview**

# **Three Big P's**

- 1. Presentations Skills
- 2. Preparation
- 3. Practice

# Three Big Q's

- 1. Who is my audience?
- 2. What do I want them to Know, Do or Believe?
- 3. What is the most effective way to accomplish my goal?

When is it too much?

# Starting PowerPoint®

# **The First Slides**

| Home Insert Design Animations Slide Show Review View                                                                 |                          |
|----------------------------------------------------------------------------------------------------|--------------------------|
|                                                                                                    |                          |
| Poste Jaumat Painter States Double P / E de & 22 As A B E E E E E E E P Convert to Smathat - 9 / 5/17 - Anonge Const | nd<br>Iplace =<br>Nect = |
| Sildes Outline x                                                                                                    |                          |
| ₽                                                                                                    |                          |
| Click to add title                                                                                                   |                          |
| Click to add subtitle                                                                                                |                          |
| Click to add notes                                                                                                   | • 8                      |

# **Faster Development**

## **Copy and Paste and Promote**

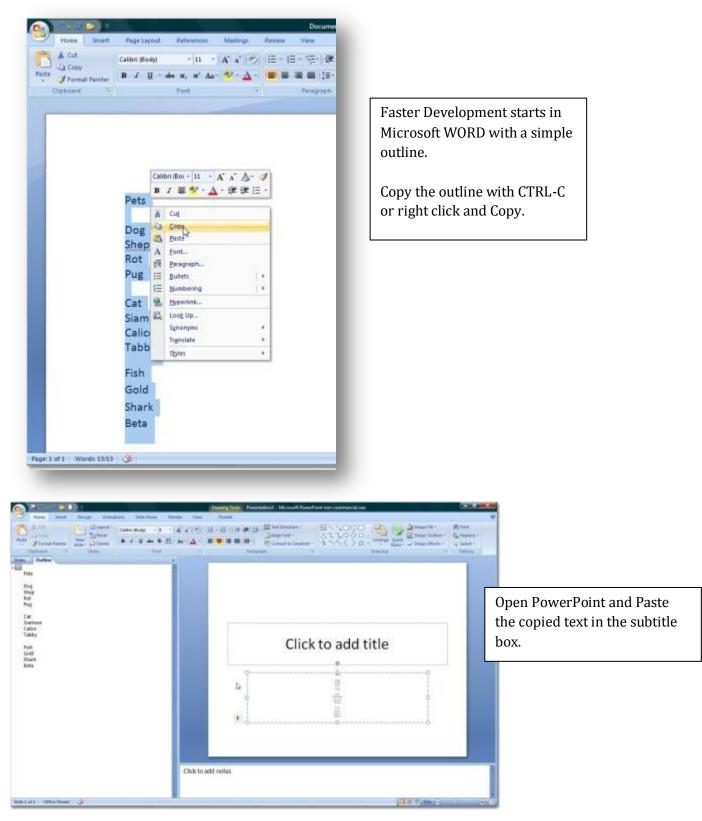

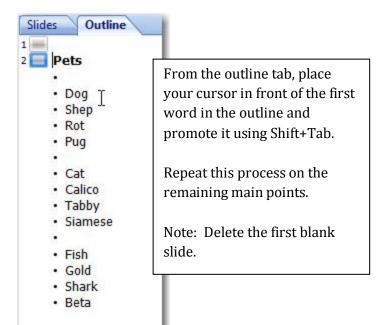

Convert to SmartArt \*

Paragraph

5

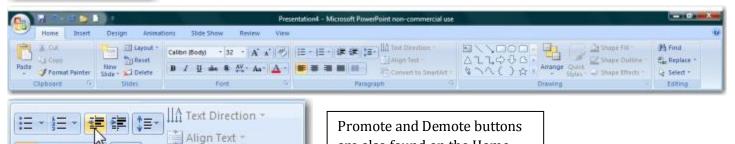

are also found on the Home tab, in the Paragraph section.

Shift+Tab = Promote

Tab = Demote

=

#### **Microsoft Word® and XML**

9

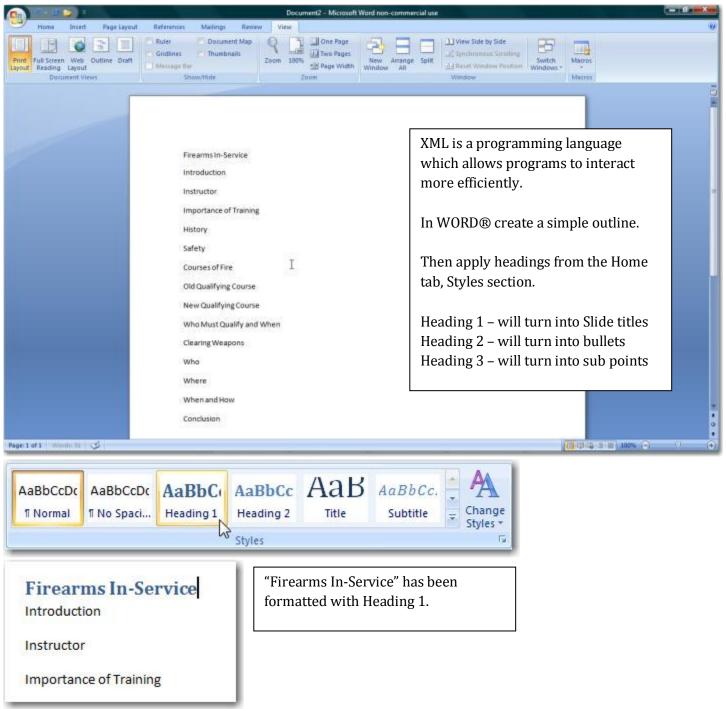

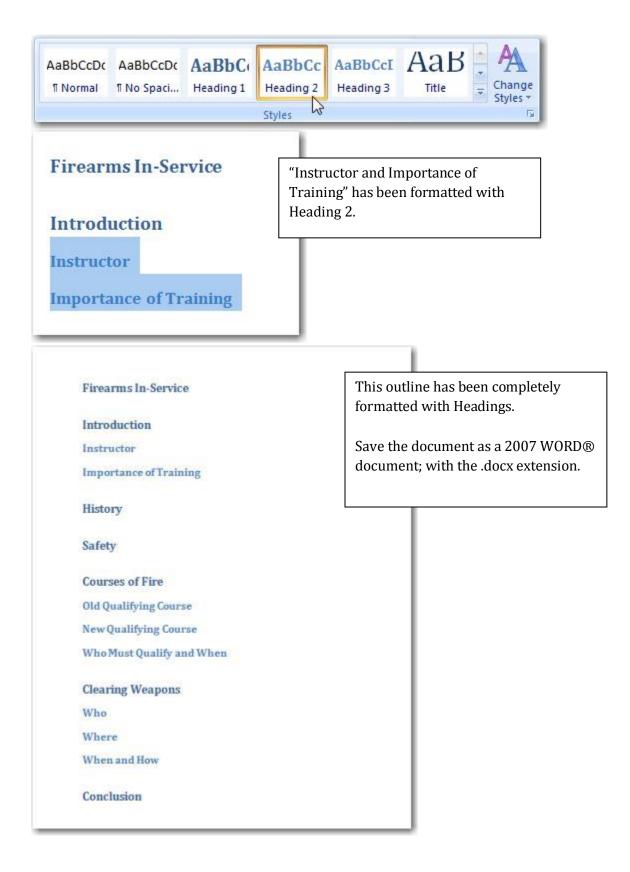

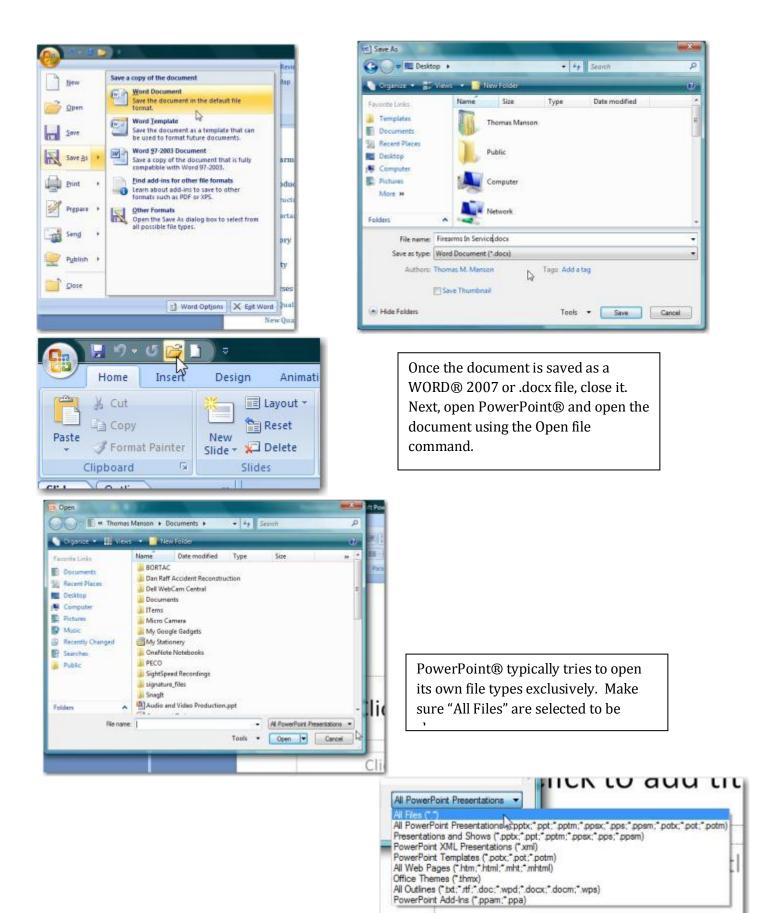

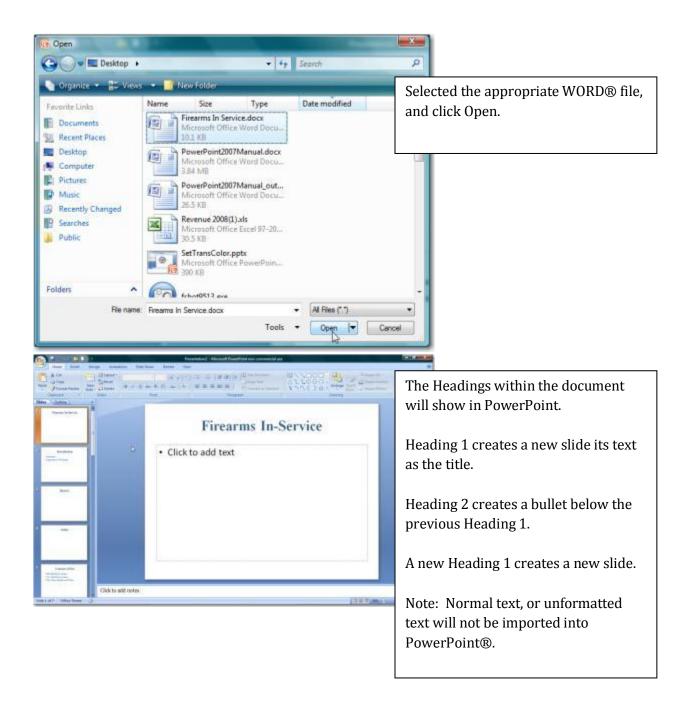

#### **Table of Contents**

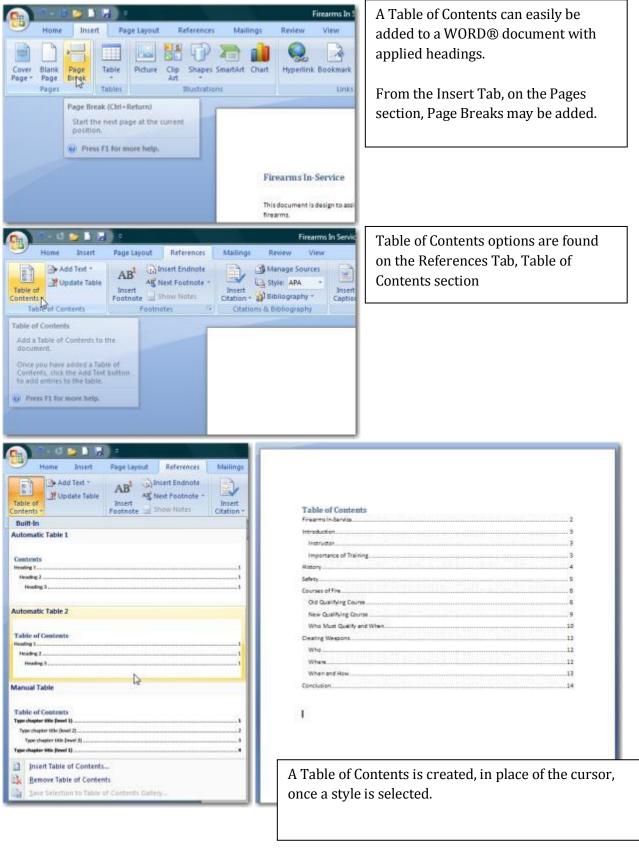

| Firearms In-Service                                                                                                    | Right clicking a Table of Contents allows for the entire<br>table to be updated or the page numbers only. Page<br>numbers are automatically figured regardless of<br>whether or not the document has numbers on the<br>actual pages. Pressing F9 will also update the table. |
|----------------------------------------------------------------------------------------------------|----------------------------------------------------------------------------------------------------|
| Old Qualifying Course<br>New Qualifying Course<br>Who M ust Qualify and When<br>Clearing Weepons<br>Who<br>Where<br>Where<br>Conclusion | Update Table of Contents                                                                                                    |

#### **Cover Page**

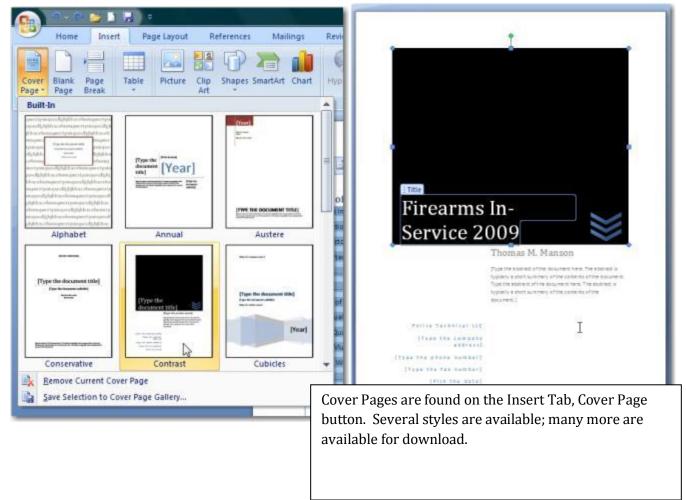

# Using PowerPoint®

# Photo Album

| Photo Album                                           |                              |                          |                   |                                                                                 | L B                                      |                                                                                                    |
|-------------------------------------------------------|------------------------------|--------------------------|-------------------|---------------------------------------------------------------------------------|------------------------------------------|----------------------------------------------------------------------------------------------------|
| Album Content                                         | from:                        | Pictu <u>r</u> es in a   | album:            | Preview:                                                                        |                                          | The Photo Album feature                                                                                                    |
|                                                       | lox                          |                          |                   | No prev                                                                         | iew is available for<br>selection        | <ul> <li>quickly inserts multiple images</li> <li>from a single directory (ie</li> <li>camera, folder, or other</li> <li>source).</li> <li>Once a source is selected, all</li> <li>images can be chosen for</li> <li>insertion.</li> </ul> |
| Album Layout                                          |                              | 11                       | Remove            | : <b>1</b> 2]3 <b>1</b>                                                         |                                          |                                                                                                    |
| Picture layout                                        | Fit to slide                 |                          |                   | 7 6                                                                             | 100                                      |                                                                                                    |
| Frame shape:                                          |                              |                          |                   | -                                                                               |                                          |                                                                                                    |
|                                                       | Rectargie                    |                          | 1                 |                                                                                 | the states                               |                                                                                                    |
| <u>T</u> heme:                                        |                              |                          | Browse            |                                                                                 | eate Car                                 | ncel                                                                                                    |
| Consert New Pictures                                  | tures + Sample Futures       | • 49 Seatch              | P                 | Constitution Potentia<br>Constitution Constitution<br>Constitution Constitution | ictures + Sample Pictures                | • +7 Search P                                                                                                    |
| Feorie Lois                                           |                              | Taga Size                | Rating            | Favorite Linits                                                                 | Nome Date taken                          | Tags Size Rating                                                                                                    |
| Decuments     Pictures     Munic     Recently Changed |                              | Deset Dock               | Forest            | Decuments     Pictures     Music     Recently Changed                           | Autumn<br>Leores                         | Deart Dock Ferent                                                                                                    |
| B Searches                                            | Forest<br>Flowers<br>Flowers | Green See<br>Turtle      | Humpback<br>Whate | Public Searches                                                                 | Forset<br>Flowers Friengspani<br>Flowers | Garden Eisen See Humpback<br>Turtle                                                                                                    |
| Folders.                                              | Oryx<br>Antelogie            | Tree Waterfall           | Winter<br>Leaves  | Folders 🔺                                                                       | Orga<br>Antecepe                         | Tree Waterfall Winter                                                                                                    |
| File name                                             | 1                            | Al Pictur Tools     Open | ee ('wef:'po: •   | File name                                                                       | * "Autumn Leanves" "Greek" "Dese         | e Landscope + Al Pictures ("end" sent" agg. +<br>Tools + keet   Cancel                                                                                                    |

| Photo Album                                               |                                                         |                            |                                                                                                    |          |     | 8      | ×             |                                                                                                    |
|-----------------------------------------------------------|---------------------------------------------------------|----------------------------|----------------------------------------------------------------------------------------------------|----------|-----|--------|---------------|----------------------------------------------------------------------------------------------------|
| Album Content —<br>Insert picture fr                      | om:                                                     | Pictures in                | album:                                                                                                  | Preview: |     |        | -1            |                                                                                                    |
| <u>F</u> ile/Disk<br>Insert text:<br>New Te <u>x</u> t Bo | x                                                       | 4<br>5<br>6<br>7<br>8<br>9 | Dock<br>Forest<br>Forest Flowers<br>Frangipani Flower:<br>Garden<br>Green Sea Turtle                    | K        |     | K      |               |                                                                                                    |
|                                                           | :<br>low <u>ALL pictures</u><br>blac <u>k</u> and white | 11<br>12<br>13<br>14       | Humpback Whale<br>Oryx Antelope<br>Toco Toucan<br>Tree<br>Waterfall<br>Winter Leaves<br>Remo <u>v</u> e |          |     |        | prev<br>adjus | eted images are shown in a<br>iew window and can be<br>sted using rotation,<br>rast, and brightness. |
| Album Layout —                                            |                                                         |                            |                                                                                                    |          |     | 1.021  |               | m Layout provides                                                                                    |
| Picture layout:                                           | 1 picture                                               |                            |                                                                                                    |          | 130 |        |               | ing options – including the ber of images per slide                                                  |
| Fra <u>m</u> e shape:<br><u>T</u> heme:                   | Rectangle                                               |                            | ▼<br><u>B</u> rowse                                                                                     |          |     |        |               | oorders.                                                                                             |
|                                                           |                                                         |                            |                                                                                                    | Cre      | ate | Cancel |               |                                                                                                    |

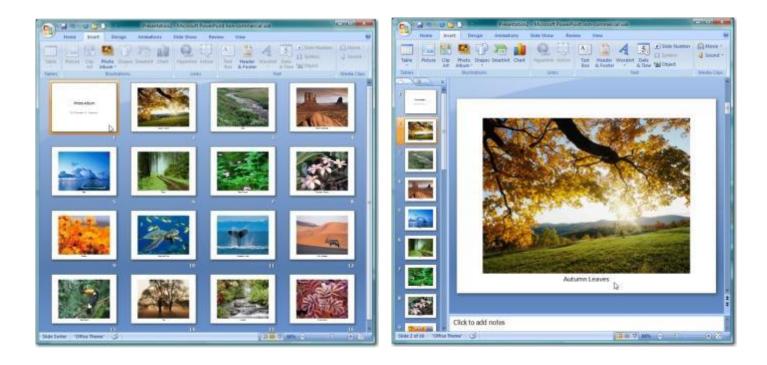

#### **Shapes**

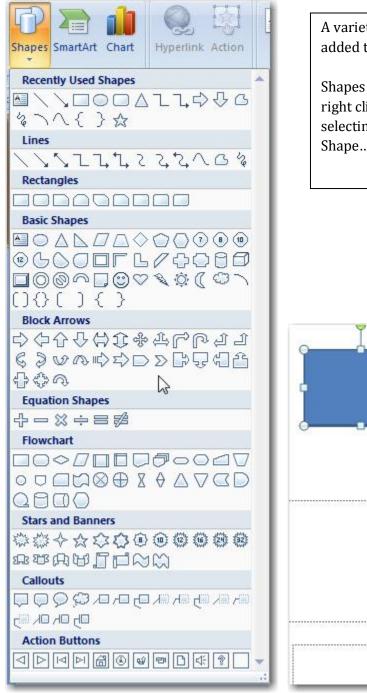

A variety of shapes can be added to any slide.

Shapes can be formatted by right clicking on a shape and selecting the option for Format Shape....

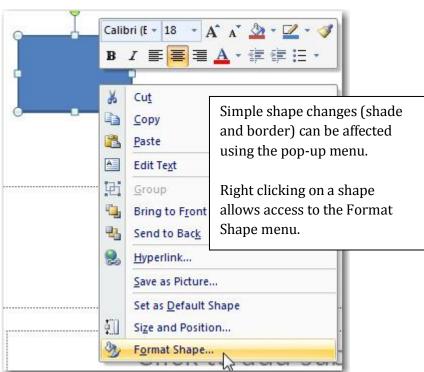

| rmat Shape                                                                                                    | R X   | Format Shape                                                                                                    |                  |
|----------------------------------------------------------------------------------------------------|-------|----------------------------------------------------------------------------------------------------|------------------|
| Fil Fill<br>Line Color<br>Line Style<br>Shadow<br>3-D Format<br>3-D Rotation<br>Picture<br>Text Box<br>Fill<br>© No fil<br>© Solid fil<br>© Gradient fil<br>© Side background fil<br>Color:  © Transparency: | 0%    | Fill Line Color Line Style Shadow 3-D Format 3-D Rotation Picture Text Box Line Color Solution Figure Text Box                                                                                                    | at Shape options |
|                                                                                                    | Close | Fill       Shadow         Shadow       Presets:         Shadow       Oor:         3-D Format       Golor:         3-D Format       Size:         3-D Rotation       Bur:         Picture       Angle:         Text Box       Distance: |                  |
|                                                                                                    | Close |                                                                                                    | Close            |

| rmat Shape                                                                                      |                                                                                                    |                                                                                              | Format Shape                                                                              |                                                                                                    |
|-------------------------------------------------------------------------------------------------|----------------------------------------------------------------------------------------------------|----------------------------------------------------------------------------------------------|-------------------------------------------------------------------------------------------|----------------------------------------------------------------------------------------------------|
| ill<br>ine Color<br>ine Style<br>hadow<br>-D Format<br>-D Rotation<br>ficture<br>fext Box       | 3-D Format<br>Bevel<br>Iop: Width:<br>Height:<br>Bottom: Wigth:<br>Height:<br>Depth<br>Color: Opent:<br>Contour<br>Cglor: Size:<br>Surface<br>Material: Ughting:<br>Angle:<br>Reset | 0 pt (*)<br>0 pt (*)<br>0 pt (*)<br>0 pt (*)<br>0 pt (*)<br>0 pt (*)<br>0 pt (*)<br>0 pt (*) | Line Color<br>Line Style<br>Shadow<br>3-D Format<br>3-D Rotation<br>Picture<br>Text Box   | 3-D Rotation<br>Presets:<br>Rotation<br>X: 0° • • • • •<br>Y: 0° • • • • •<br>Z: 0° • • • • •<br>Perspective: 0° • • • •<br>Text<br>Ext<br>Ext<br>Ext<br>Diject position<br>Distance from ground: 0 pt •<br>Reset<br>Format Shape options |
| Fill<br>Line Color<br>Line Style<br>Shadow<br>3-D Format<br>3-D Rotation<br>Picture<br>Text Box | Picture<br>Rgcolor: Rgootrass: 0%<br>Contrast: 0%<br>Reset picture                                                                                                    |                                                                                              | Line Color T<br>Line Style<br>Shadow<br>3-D Format<br>3-D Rotation<br>Picture<br>Text Box | Text Box<br>Text layout<br>Vertical alignment: Middle<br>Text direction: Horizontal<br>Autofit<br>Qo not Autofit<br>Shrink text on overflow<br>Resize shape to fit text<br>Internal margin<br>Left: 0.1"                                  |
|                                                                                                 |                                                                                                    |                                                                                              |                                                                                           | Columns                                                                                                    |

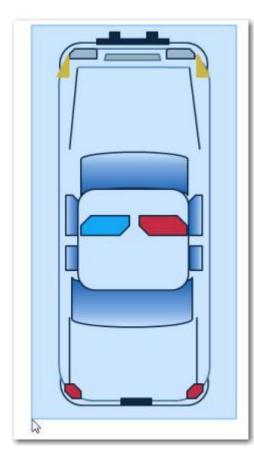

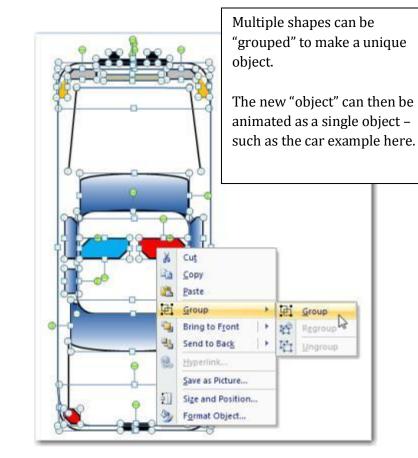

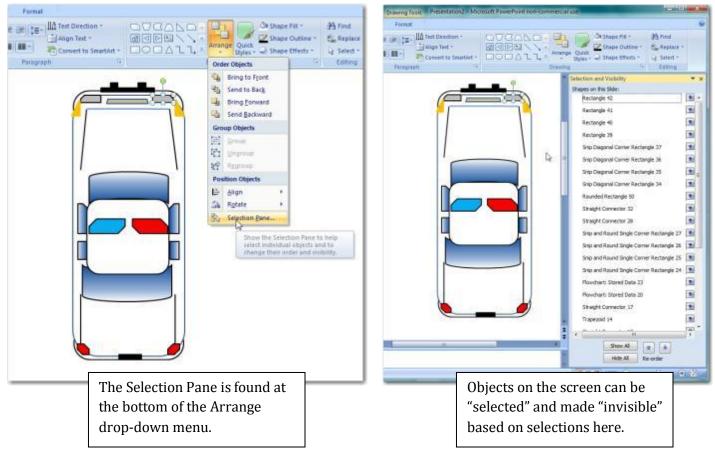

# **Design Themes**

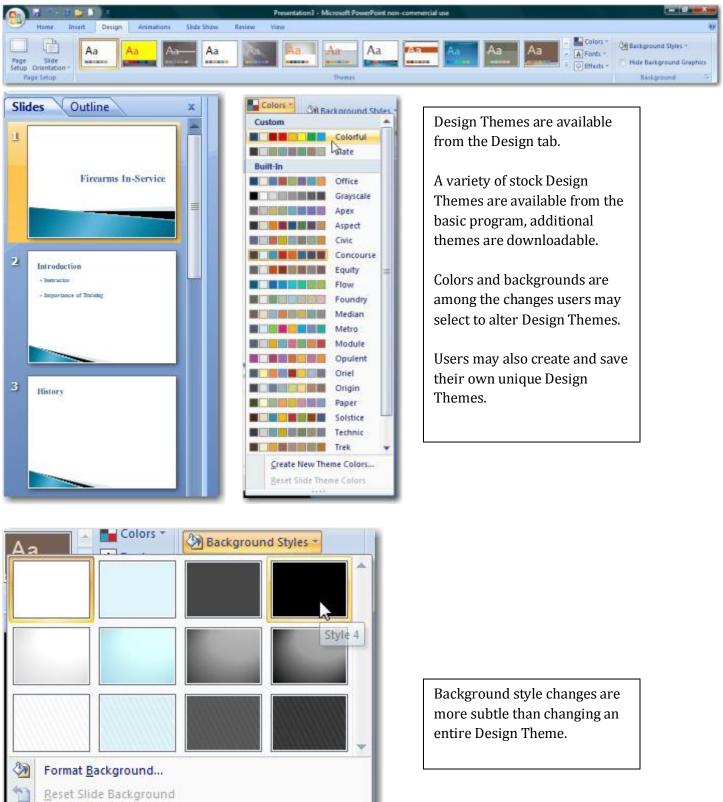

# **Saving and Publish**

#### **Presentations**

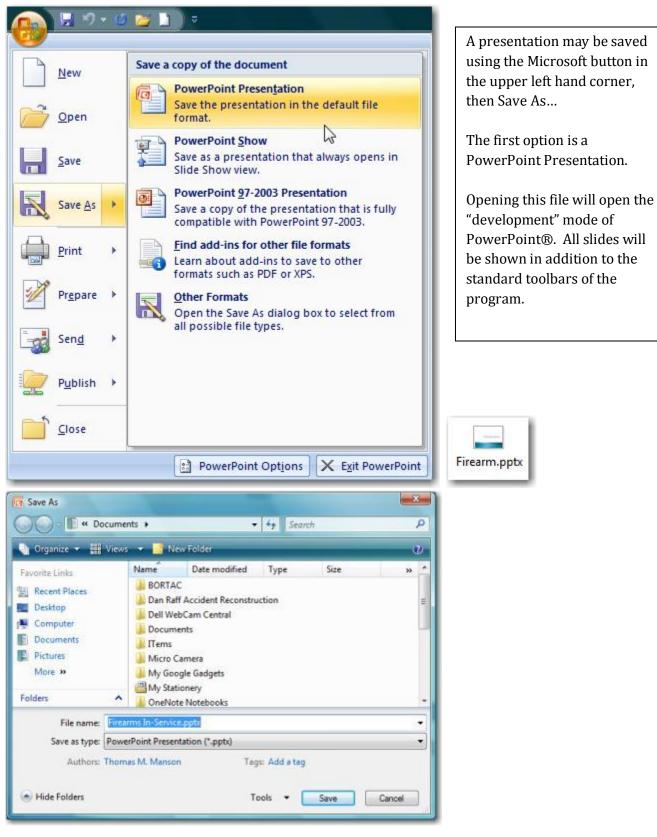

#### Shows

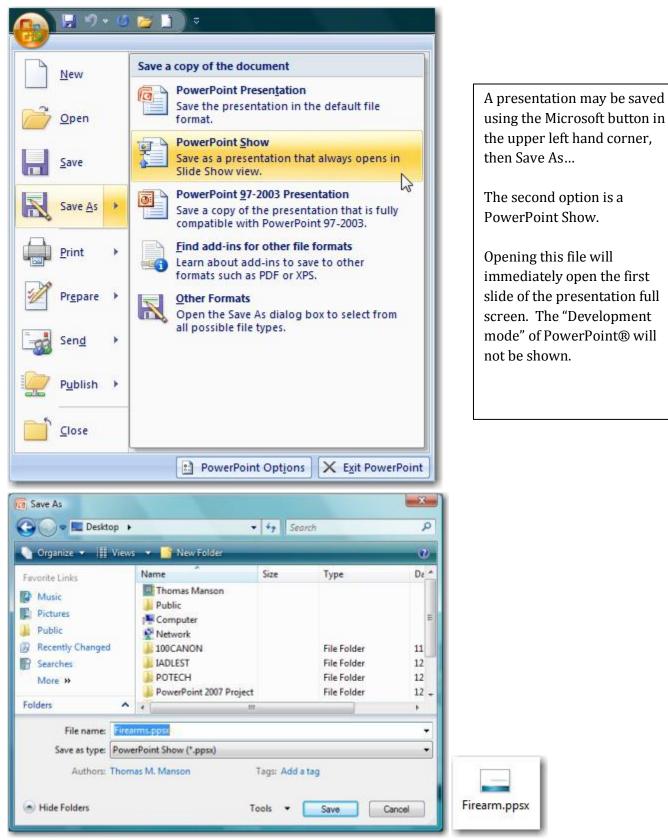

## **Other Options**

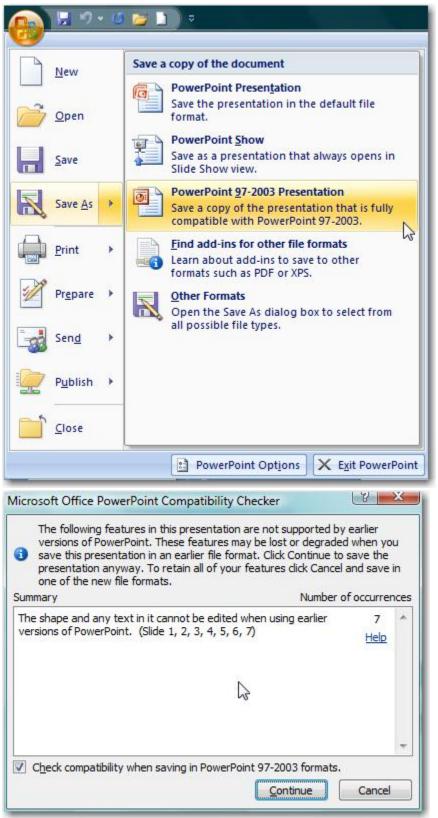

A presentation may be saved using the Microsoft button in the upper left hand corner, then Save As...

The third option is a PowerPoint 97-2003 Presentation.

Saving a PowerPoint® 2007 presentation in this manner will "flatten" or degrade all graphics created using 2007 tools. Changes will be indicated by the Compatibility Checker.

Note: Users should retain a PowerPoint® 2007 copy for future editing of any presentation downgraded into a PowerPoint® 97-2003 file.

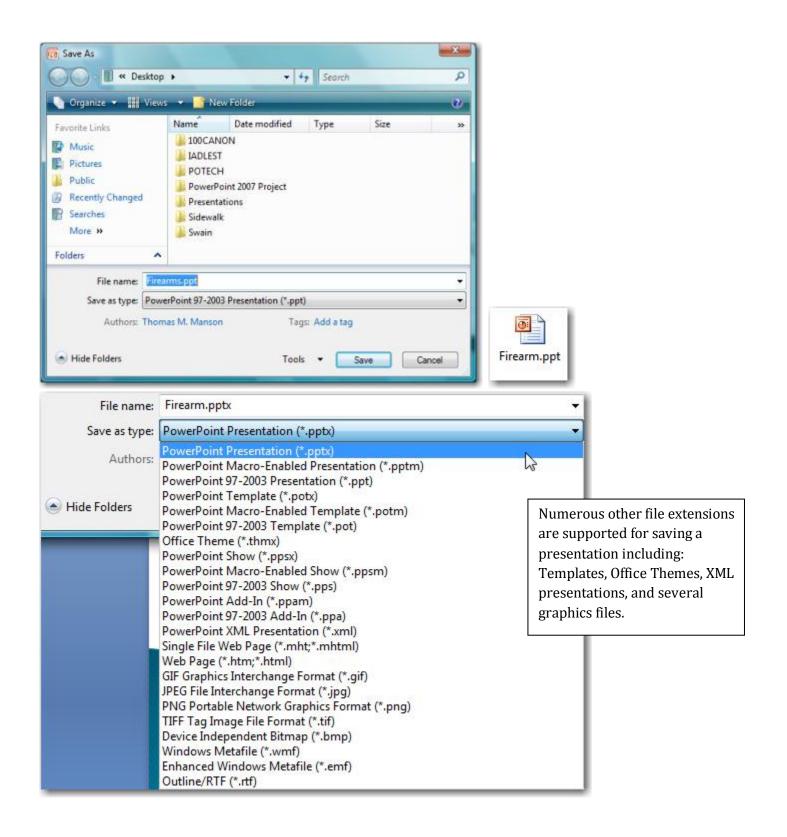

# Publish

# Package for CD

| P 2 9 - 0                                                                         | 🔁 🗋 🗢                                                                                                    |                                                                                                    |
|-----------------------------------------------------------------------------------|----------------------------------------------------------------------------------------------------|----------------------------------------------------------------------------------------------------|
| New   Open   Save   Save   Print   Prepare   Prepare   Send   Publish   Close     | Distribute the document to other people         Image: Solution of the presentation and media links to a folder that can be burned to a CD.         Image: Solution of the presentation in Microsoft Office Word         Image: Solution of the presentation in Word and prepare custom handout pages.         Image: Solution of the presentation by saving it to a document management server.         Image: Solution of the presentation by saving it to a document management server.         Image: Solution of the presentation of the presentation and keep the local copy synchronized. | Package for CD creates a folder<br>which includes:1. The original<br>presentation2. All linked files<br>(including videos, and<br>other presentations)3. The PowerPoint®<br>viewer, which allows<br>the presentation to be<br>run without a full<br>installation of<br>PowerPoint®. |
|                                                                                   | PowerPoint Options X Exit PowerPoint                                                                                                    |                                                                                                    |
| Vame the CD: Fire<br>Files to be copied: —<br>Firearm.ppt<br>Linked files and the | tations to a CD that will play on computers<br>pooft Windows 2000 or later, even without<br>earms Package          Add Files         PowerPoint Viewer are<br>To change this, click Options.         Options         Copy to CD                                                                                                    | After naming the "CD" the<br>presentation can be:<br>1. Copied to a folder or<br>2. Copied to a CD.                                                                                                    |

| Copy to Folde        | r                                       | V X      |
|----------------------|-----------------------------------------|----------|
| Copy files to a      | new folder with a name and location you | specify. |
| Folder <u>n</u> ame: | Firearms Package                        |          |
| Location:            | C:\Users\Thomas Manson\Documents\       | Browse   |
|                      | ОК                                      | Cancel   |
|                      | ОК                                      | Cancel   |

# Copy to Folder options

| Options De La Contraction de la Contraction de l | Options                                                                                                    |
|----------------------------------------------------------------------------------------------------|----------------------------------------------------------------------------------------------------|
| Package type   Very Package (update file formats to run in PowerPoint Viewer)  Select how presentations will play in the viewer:                                                                                                    | Package type<br>yewer Package (update file formats to run in PowerPoint Viewer)<br>Select how presentations will play in the viewer:                                                                                                    |
| Play all presentations automatically in the specified order                                                                                                    | Play all presentations automatically in the specified order                                                                                                    |
| Archive Package (do not update file formats) Include these files     (These files will not display in the Files to be copied list)     Jinked files     Embedded TrueType fonts                                                                                                    | Play all presentations automatically in the specified order     Play only the first presentation automatically     Induc Let the user select which presentation to view     Don't play the CD automatically     (These mes winnor cospany in the Plas to be copied list)     V Linked files     Embedded TrueType fonts |
| Enhance security and privacy Password to gpen each presentation: Password to modify each presentation: Inspect presentations for inappropriate or private information OK Cancel                                                                                                    | Enhance security and privacy Password to gpen each presentation: Password to modify each presentation: Inspect presentations for inappropriate or private information OK Cancel                                                                                                    |

| Eile Edit ⊻iew Iools<br>Organize - III View | Help<br>• • 🚯 Bum     | _                  | _                  |          | 2                        |
|---------------------------------------------|-----------------------|--------------------|--------------------|----------|--------------------------|
| avorite Links                               | Name                  | Date modified      | Туре               | Size     | 4                        |
|                                             | AUTORUNJNE            | 12/30/2008 11:05   | Setup Information  | 1 KB     |                          |
| Documents                                   | Firearm.ppt           | 12/30/2008 11:05   | Microsoft Office P | 1,587 KB |                          |
| E Pictures                                  | INTLDATE.DLL          | 10/26/2006 1:03 PM | Application Extens | 77 KB    |                          |
| Music                                       | microsoft.vc80.crt.ma | 12/30/2008 11:05   | MANIFEST File      | 1 KB     |                          |
| More »                                      | 🗟 msvcm80.dll         | 1/20/2008 9:24 PM  | Application Extens | Files    | included the Declarge to |
| Folders 🗸                                   | S msvcp80.dll         | 1/20/2008 9:24 PM  | Application Extens | Files    | included the Package to  |
| Desktop                                     | MSVCR80.dll           | 1/20/2008 9:24 PM  | Application Extens | CD fe    | ature.                   |
| Thomas Manson                               | GGL.DLL               | 8/7/2008 5:28 PM   | Application Extens | 1        |                          |
| Public =                                    | 🚳 play.bat            | 12/30/2008 11:05   | Windows Batch File | 1 KB     |                          |
| Computer                                    | playlist.txt          | 12/30/2008 11:05   | Text Document      | 1 KB     |                          |
| Network                                     | PPTVIEW.EXE           | 8/28/2007 11:38 PM | Application        | 1,970 KB |                          |
| Control Panel                               | pptview.exe.manifest  | 10/26/2006 6:49 PM | MANIFEST File      | 1 KB     |                          |
| Recycle Bin                                 | S PPVWINTL.DLL        | 10/26/2006 6:52 PM | Application Extens | 330 KB   |                          |
| 100CANON                                    | PVREADME.HTM          | 8/24/2006 9:01 AM  | HTML Document      | 5 KB     |                          |
| TOUCANON                                    | SAEXT.DLL             | 10/26/2006 7:12 PM | Application Extens | 285 KB   | *                        |

Security

| Tools<br>Map N         | etwork Drive                                                                                                    |                          | р<br>р             |
|------------------------|----------------------------------------------------------------------------------------------------|--------------------------|--------------------|
| Save O                 | ptions                                                                                                    |                          |                    |
| Genera                 | Options                                                                                                    |                          |                    |
| Web O                  | ptions                                                                                                    |                          |                    |
| Compr                  | ess Pictures                                                                                                    |                          |                    |
| Charles and the second |                                                                                                    |                          |                    |
|                        |                                                                                                    |                          |                    |
| neral Options          |                                                                                                    |                          | 1                  |
| 12                     | The same of the same of the sa | A DAY THE REAL PROPERTY. |                    |
| Seneral Options        |                                                                                                    |                          |                    |
| ile encryption s       | ettings for this do                                                                                                    | cument                   |                    |
| Password to o          | pen:                                                                                                    |                          |                    |
| ile sharing setti      | ngs for this docum                                                                                                    | ent                      | 45                 |
| Password to m          |                                                                                                    | 1                        |                    |
| Password to II         | oury.                                                                                                    |                          |                    |
| Privacy options        |                                                                                                    | ter sources and so       |                    |
| Remove au              | tomatically create                                                                                                    | d personal informatio    | n from this file o |
| Macro security -       |                                                                                                    |                          |                    |
|                        |                                                                                                    | ning files that might    | Macro Secur        |
|                        | viruses, and spec<br>developers.                                                                                                    | ify the names of         | (=                 |
|                        | DEVELODELS.                                                                                                    |                          |                    |

Security can be enabled from the Save As... window by selecting Tools, General Options....

Two level of security include: Password to open Password to Modify

Personal information (such as name and "company" information of the developer can be removed upon saving.

# **Printing Presentations**

| New            | Preview and print the document                                                                  |
|----------------|-------------------------------------------------------------------------------------------------|
| Open           | Print<br>Select a printer, number of copies, and<br>other printing options before printing.     |
| Save           | Quick Print<br>Send the presentation directly to the<br>default printer without making changes. |
| Save As        | Print Preview<br>Preview and make changes to pages before<br>printing.                          |
| Print >        |                                                                                                 |
| Prepare >      |                                                                                                 |
| sen <u>d</u> > |                                                                                                 |
| Pyblish 🔸      |                                                                                                 |
| Close          |                                                                                                 |

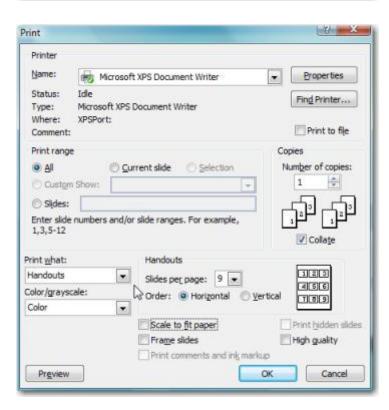

# **Hyperlinking**

## **Rules of Hyperlinking**

- 1. PowerPoint<sup>®</sup> "sees" nearly everything on a slide as an "object"
  - a. This includes: Text boxes, pictures, clip art, et cetera.
- 2. Any object can have an action setting or hyperlinks applied to it.
- To apply an action setting the object must be selected (e.g. have grab bars appearing) 3.
- Have a legitimate reason for using action settings 4.
- 5. Make action setting simple

## **Action Buttons**

| Recently Used Shapes                    |     |
|-----------------------------------------|-----|
|                                         |     |
| 00000                                   |     |
| Lines                                   |     |
| 11522222464                             |     |
| Rectangles                              |     |
|                                         |     |
| Basic Shapes                            |     |
|                                         |     |
|                                         |     |
| 0600FL/0080                             |     |
|                                         |     |
| ()()()                                  |     |
| Block Arrows                            |     |
| 00000000000000000000000000000000000000  |     |
| 620000000000000                         |     |
| 000                                     |     |
| Equation Shapes                         |     |
| ♣ = ○ ○ ○ ○ ○ ○ ○ ○ ○ ○ ○ ○ ○ ○ ○ ○ ○ ○ |     |
| Flowchart                               |     |
|                                         |     |
|                                         |     |
| 0000                                    |     |
| Stars and Banners                       |     |
|                                         |     |
| REAUTEN                                 |     |
| Callouts                                |     |
| RANARDADQQQ                             |     |
|                                         |     |
| Action Buttons                          |     |
|                                         |     |
|                                         | 1   |
| 54                                      | 1.4 |

| Action Buttons |                                         |
|----------------|-----------------------------------------|
|                | ••••••••••••••••••••••••••••••••••••••• |
|                |                                         |

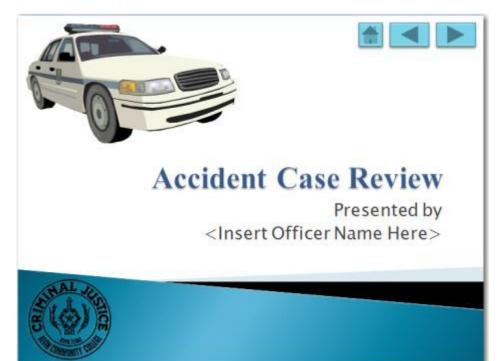

# **Action Settings**

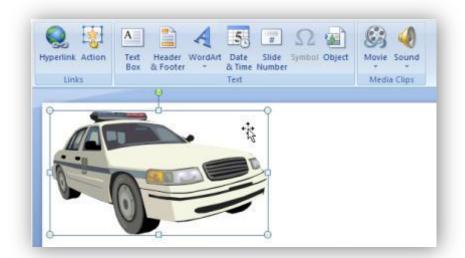

| Mouse Click Mouse Over<br>Action on click                                                                       | Mouse Click Mouse Over<br>Action on mouse over<br>Action on mouse over              |
|----------------------------------------------------------------------------------------------------|-------------------------------------------------------------------------------------|
| Bun program:                                                                                                    | Action on mouse over                                                                |
| tions     Hyperlink to:     Next Slide     Sun program:                                                         | bione     Hyperlink to:     Next Slide     Sun program:     Bun program:     Browse |
| Hyperlink to:     Next Slide     Bun program:                                                                   | © Hyperlink to:                                                                     |
| Next Slide 🗾 🛫                                                                                                  | Next Slide 🛫                                                                        |
|                                                                                                    | Browse                                                                              |
|                                                                                                    | Browse                                                                              |
|                                                                                                    |                                                                                     |
| O Run macro:                                                                                                    |                                                                                     |
|                                                                                                    |                                                                                     |
| Object action:                                                                                                  | Object action:                                                                      |
|                                                                                                    | ₹                                                                                   |
| Play sound:                                                                                                    | Play sound:                                                                         |
| The second second second second second second second second second second second second second second second se |                                                                                     |
| [No Sound]                                                                                                    | [No Sound]                                                                          |
| OK Cancel                                                                                                    | OK Cancel                                                                           |
| Hyperlink to:                                                                                                   | • Hyperlink to:                                                                     |
| Next Slide                                                                                                    | Next Slide                                                                          |
| Next Slide                                                                                                    | End Show                                                                            |
| Draviaus Clida                                                                                                  | Custom Show                                                                         |
| First Slide                                                                                                    | Slide                                                                               |
| Last Slide                                                                                                    |                                                                                     |
| Last Slide Viewed                                                                                               | Other PowerPoint Presentation<br>Other File                                         |

| use Click Mouse Over                                        |                                           |                 |
|-------------------------------------------------------------|-------------------------------------------|-----------------|
| tion on dick                                                |                                           |                 |
| None                                                        |                                           |                 |
| <u>Hyperlink to:</u>                                        |                                           |                 |
| Next Slide                                                  |                                           |                 |
| End Show<br>Custom Show                                     |                                           |                 |
| Slide<br>URL<br>Other PowerPoint Presentation<br>Other File |                                           |                 |
| Object <u>a</u> ction:                                      | Hyperlink to Slide                        |                 |
| · · · · · · · · · · · · · · · · · · ·                       | Side title:                               | OK              |
| Play sound:                                                 | 1. Firearms In-Service<br>2. Introduction | Cancel          |
| Flay Sound.                                                 | 3. History<br>4. Safety                   | Curren          |
| [No Sound]                                                  | 5. Courses of Fire                        | 6               |
|                                                             | 6. Clearing Weapons<br>7. Condusion       | Firearns In Ser |

| Action Settings                               |                  |
|-----------------------------------------------|------------------|
| Mouse Click Mouse Over Action on click        |                  |
| Next Slide                                    |                  |
| Custom Show                                   |                  |
| Slide<br>URL<br>Other PowerPoint Presentation |                  |
| Object action:                                |                  |
| Play sound:                                   | Hyperlink To URL |
| [No Sound]                                    |                  |
| Highlight <u>d</u> ick                        | URL:             |
| OK Cancel                                     | OK Cancel        |

| Mouse    | Click           | Mouse Over      |          |    |        |
|----------|-----------------|-----------------|----------|----|--------|
| Action   | on click        |                 |          |    |        |
| ON       | lone            |                 |          |    |        |
| <u> </u> | yperlin         | k to:           |          |    |        |
|          | Next Sl         | ide             |          |    | -      |
|          | End Sho         |                 |          |    | -      |
|          | Slide           | Show            |          |    |        |
|          | URL             | 0.110           | 1.11     |    |        |
|          | Other F         | owerPoint Prese | entation | 67 |        |
|          | Voinet a        | ctions          |          |    | 12744  |
| 1        | )bject <u>a</u> | cuon:           |          |    |        |
|          |                 |                 |          |    |        |
| P        | lay sou         | nd:             |          |    |        |
|          | [No Sou         | und]            |          |    | *      |
| H        | lighlight       | dick            |          |    |        |
| 19-14    | 1244-124        | 341             |          |    |        |
|          |                 |                 |          | ОК | Cancel |

| Hyperlink to Other Power                                                                                                    | Point Presenta | ation                                                                                               |                                   |      |            |             | ×                |
|----------------------------------------------------------------------------------------------------|----------------|----------------------------------------------------------------------------------------------------|-----------------------------------|------|------------|-------------|------------------|
| CO V Presentat                                                                                                    | ions           |                                                                                                    | <b>▼</b> 49                       | Se   | arch       |             | Q                |
| 🌗 Organize 👻 🏭 Views                                                                                                    | 👻 📑 Nev        | w Folder                                                                                            |                                   |      |            |             | 0                |
| Favorite Links                                                                                                    | Name           | Date modif                                                                                          |                                   | Туре |            | Size        |                  |
| <ul> <li>Recent Places</li> <li>Desktop</li> <li>Computer</li> <li>Documents</li> <li>Music</li> <li>Pictures</li> <li>Public</li> <li>Recently Changed</li> <li>Searches</li> </ul> | Whitney        | phetamine.pp<br>Reis_geograph<br>Reis_timeline.p<br>oneyLaunderin<br>oneyLaunderin<br>melineCellTow | ic.pps<br>ops<br>ng.pps<br>ng.ppt |      |            |             |                  |
| Folders ^                                                                                                    |                |                                                                                                    |                                   |      |            |             |                  |
| File name:                                                                                                    | Methampheta    |                                                                                                    | Tools                             | •    | All PowerF | oint Presen | tations   Cancel |

| Action Settings            |                          | ×               |                                      |                  |   |
|----------------------------|--------------------------|-----------------|--------------------------------------|------------------|---|
| Mouse Click Mouse Over     |                          |                 |                                      |                  |   |
|                            |                          |                 |                                      |                  |   |
| Action on click            |                          |                 |                                      |                  |   |
| None                       |                          |                 |                                      |                  |   |
| Hyperlink to:              |                          |                 |                                      |                  |   |
| Next Slide                 |                          |                 |                                      |                  |   |
| Custom Show                |                          | <u>_</u>        |                                      |                  |   |
| Slide                      |                          |                 |                                      |                  |   |
| Other PowerPoint Preser    | itation                  |                 |                                      |                  |   |
| Other File                 | 2                        |                 |                                      |                  |   |
| Object <u>a</u> ction:     | - 0                      |                 |                                      |                  |   |
|                            |                          | -               |                                      |                  |   |
|                            |                          |                 |                                      |                  |   |
| Play sound:                |                          |                 |                                      |                  |   |
| [No Sound]                 |                          | ×               |                                      |                  |   |
| Highlight <u>d</u> ick     |                          |                 |                                      |                  |   |
| 2                          |                          |                 | un program:                          |                  |   |
|                            | OK Cance                 |                 | C:\Program Files\Webcan              | mDell.exe Browse |   |
|                            |                          |                 |                                      |                  | _ |
| G Hyperlink to Other File  |                          |                 |                                      | x                |   |
| 🚱 🔵 🗢 📃 Desktop 🕨          | -                        | Search          |                                      |                  |   |
| Desktop V                  |                          | Search          |                                      |                  |   |
| 🄄 🕘 Organize 👻 📗 Views     | 👻 📑 New Folder           |                 | _                                    | 2                |   |
| Favorite Links             | Name                     | Size            | Туре                                 | De 🔦             |   |
| ATT IN A REAL PROPERTY AND | Swain                    |                 | File Folder                          | 12               |   |
| Recent Places              | g fshot9513.exe          | 9,588 KB        | Application                          | 12               |   |
| 📃 📰 Desktop                | Revenue 2008(1).xls      | 31 KB           | Microsoft Office E                   | 12               |   |
| 👰 Computer                 | Firearm.ppt              | 1,587 KB        | Microsoft Office P                   | 12               |   |
| Documents                  | 🗐 Firearm.pptx           | 96 KB           | Microsoft Office P                   | 12               |   |
| 🕼 Music                    | SetTransColor.pptx       | 391 KB          | Microsoft Office P                   | 12               |   |
| Pictures                   | 🕎 Firearm.ppsx           | 72 KB           | Microsoft Office P                   | 12               |   |
| Public                     | Police Technical.doc     | 38 KB           |                                      | 12<br>12 E       |   |
| 🚱 Recently Changed         | Firearms In Service.docx | 26 KB           |                                      | 12               |   |
| R Searches                 | Police Technical.docx    | 125 KB<br>24 KB | Microsoft Office<br>Microsoft Office | 9/<br>12         |   |
|                            |                          | 24 ND           | WICTOSOIL OTTICE                     | 12<br>▼          |   |
| Folders ^                  | <u> </u>                 | -N              |                                      |                  |   |
| File name:                 | Revenue 2008(1)xls       | → All F         | files (*.*)                          | <b>•</b>         |   |
|                            | 10                       |                 |                                      |                  |   |
|                            | 10                       | ools 🔻 📘        | OK Cance                             |                  |   |
|                            |                          |                 |                                      |                  |   |

| tion Settings                                                                     | <u>لي الم الم الم الم الم الم الم الم الم الم</u> |
|-----------------------------------------------------------------------------------|---------------------------------------------------|
| Mouse Click Mouse Over                                                            |                                                   |
|                                                                                   |                                                   |
| Action on click                                                                   |                                                   |
| <u>N</u> one                                                                      |                                                   |
| Myperlink to:                                                                     |                                                   |
| Next Slide                                                                        | <b>v</b>                                          |
| © Run program:                                                                    |                                                   |
|                                                                                   | Browse                                            |
| 🔘 Run macro;                                                                      |                                                   |
|                                                                                   | ·                                                 |
| Object action:                                                                    |                                                   |
| l.                                                                                | *                                                 |
|                                                                                   |                                                   |
| ✓ Play sound:                                                                     |                                                   |
| [No Sound]                                                                        |                                                   |
| Chime<br>Click                                                                    |                                                   |
| Coin                                                                              | 5                                                 |
| Drum Roll<br>Explosion                                                            |                                                   |
| Hammer                                                                            | +                                                 |
| tion Settings                                                                     | [y]                                               |
|                                                                                   |                                                   |
| Mouse Click Mouse Over                                                            |                                                   |
| Action on click                                                                   |                                                   |
| <u>N</u> one                                                                      |                                                   |
| O Hyperlink to:                                                                   |                                                   |
| Next Slide                                                                        | -                                                 |
| © Run program:                                                                    |                                                   |
| <u> </u>                                                                          | Browse                                            |
| Run macro;                                                                        |                                                   |
|                                                                                   |                                                   |
|                                                                                   |                                                   |
| Object action:                                                                    |                                                   |
| Object <u>a</u> ction:                                                            |                                                   |
|                                                                                   |                                                   |
| ☑ Play sound:                                                                     |                                                   |
| Play sound:<br>[No Sound]                                                         |                                                   |
| <ul> <li>✓ Play sound:</li> <li>[No Sound]</li> <li>✓ Highlight click:</li> </ul> |                                                   |
| Play sound:<br>[No Sound]                                                         | OK Cancel                                         |

# **Hyperlinks**

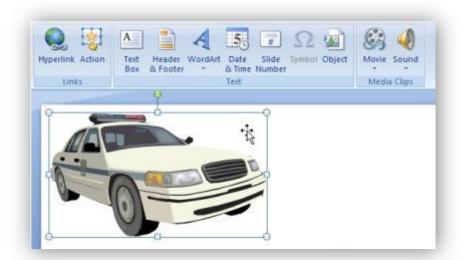

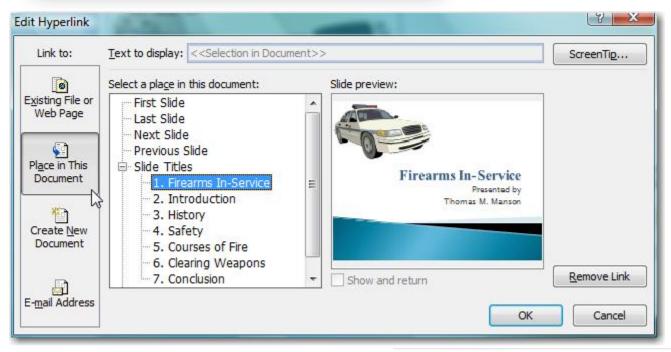

| ScreenTip tex | t:                |                   |                |
|---------------|-------------------|-------------------|----------------|
| Squad Car     | N                 |                   |                |
|               |                   | supported in Micr | osoft® Interne |
| Explorer ® ve | rsion + or later. |                   |                |

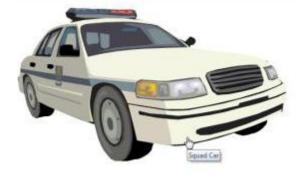

### **Creating a Splash Screen®**

- 1. Create your presentations
  - a. Gather them in one location (not required, but helpful)
- 2. Create another presentation with a single slide
  - a. This will become your Splash Screen®
- 3. Place a variety of shapes on the slide to serve as anchors
  - a. Use shapes (with text) instead of Text Boxes
  - b. Include additional shapes for future expansion
- 4. Apply action settings to each shape
  - a. Hyperlink to "Other PowerPoint® Presentation ... "
- 5. Modify shape color and text
  - a. Two lines of at least ten characters are a good guide
- 6. Save Splash Screen as a PowerPoint® show file (.ppsx)

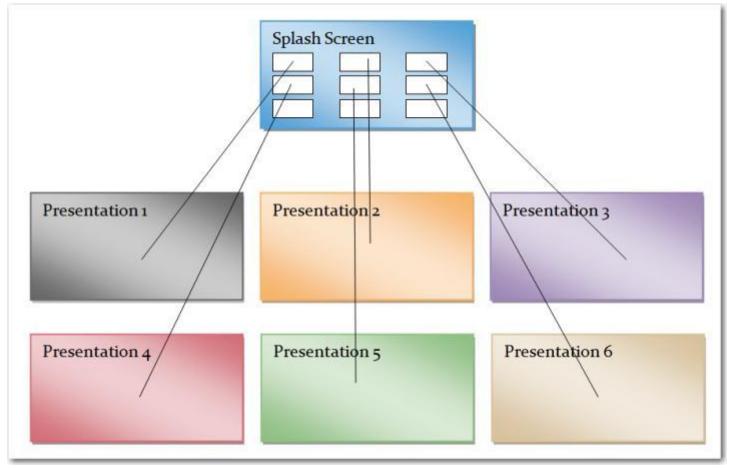

- 1. Clicking the Splash Screen icon (XXXXX.ppsx) will activate the slide show.
- 2. Clicking on a "hyperlinked" shape will cause that presentation to open.
- 3. A presentation will close after its last slide (or with the ESC key) returning to the Splash Screen®
- 4. Use of the ALT+TAB key will facilitate moving between presentations
- 5. The Splash Screen<sup>®</sup> will close with the ESC key returning the user to the desktop.

#### **Creating a Timeline**

A different type of Splash Screen<sup>®</sup> the Timeline is a self-contained presentation that links to itself. In the example below the entire presentation is merely 5 slides long.

- 1. Create slides representing each moment of time
  - a. This process is greatly aided with Microsoft Word©
  - b. Timelines can be of any period. Fractions of seconds to years.
- 2. On any slide use lines or shapes to represent the timeline
- 3. Place a variety of shapes near the timeline to serve as anchors, or use the timeline itself
  - a. One shape for each moment in time
  - b. Callout boxes work nicely, Line Callout 2
  - c. Text boxes can be added to enhance understanding
  - d. Terminators at opposite ends of the timeline help define the scale
- 4. Apply action settings to each shape
  - a. Hyperlink to "Slide ... "
- 5. Copy "hyperlinked" timeline to each slide
- 6. Modify shape color of timeline anchor on its corresponding slide
  - a. This helps the audience understand which moment on the timeline is being discussed
- 7. A "Home" text box, linked to the first slide, placed on the Master slide, will assist with navigation
- 8. Save file as a PowerPoint<sup>®</sup> show file (.ppsx)

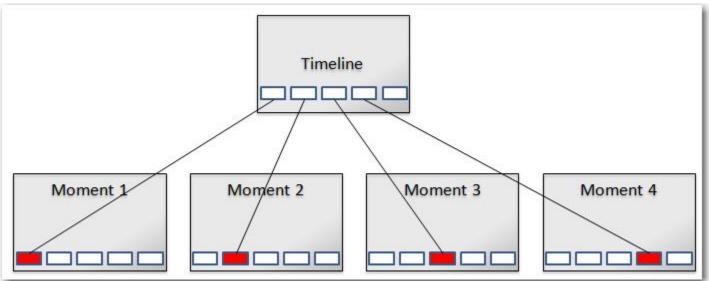

- 1. Clicking the Splash Screen icon (XXXXX.ppsx) will activate the slide show, i.e. the timeline.
- 2. Clicking on a "hyperlinked" shape will cause that slide to open.
- 3. A presentation will close after its last slide or at any time with the ESC key

# Animation

### **Transitions**

|          |                       | Presentation3 - Microsoft PowerPoint non-commercial use        |         |
|----------|-----------------------|----------------------------------------------------------------|---------|
| 9        | Home Insert Design    | Animations Slide Show Review View                              |         |
| 1        | Animater No Animation | Atvance Slide                                                  |         |
|          |                       | 📕 📕 📕 🖓 👘 📲 👘 🍰 - tig Transition Speed Fast 🔹 🗸 On Mouse Click |         |
| Sandan . | Custon Animation      | Automatically Affer                                            | 00:00 ‡ |
| Preview  | Arumatiums            | Transition to this Side                                        |         |

#### **Animation through Transition**

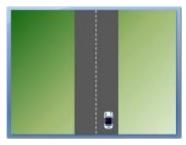

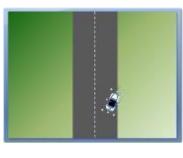

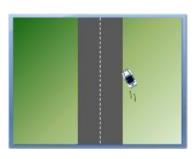

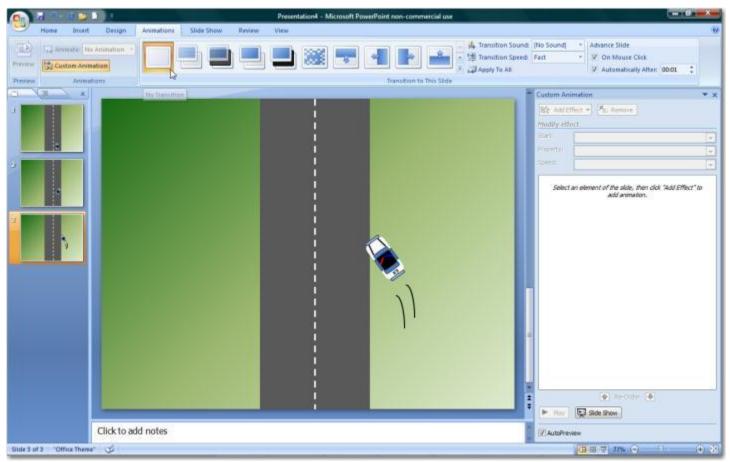

## **Stacking Order**

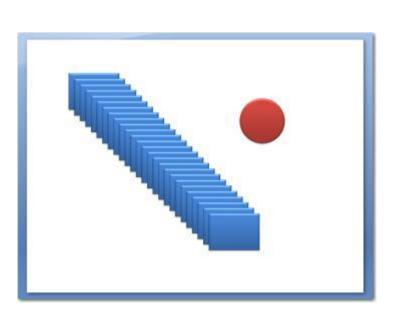

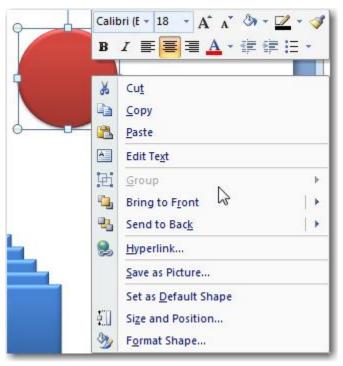

| Arran            | ge Quick<br>Styles → 🖓 Shape |  |  |  |
|------------------|------------------------------|--|--|--|
| Ord              | er Objects                   |  |  |  |
| 5                | Bring to Front               |  |  |  |
| 电                | Send to Bac <u>k</u>         |  |  |  |
| ц,               | Bring <u>F</u> orward        |  |  |  |
| 5                | Send <u>B</u> ackward        |  |  |  |
| Gro              | up Objects                   |  |  |  |
| 函                | Group                        |  |  |  |
| 阳                | <u>U</u> ngroup              |  |  |  |
| ${\mathbb C}^3$  | Regroup                      |  |  |  |
| Position Objects |                              |  |  |  |
| I₽               | Align +                      |  |  |  |
| 42               | R <u>o</u> tate >            |  |  |  |
| 5                | Selection <u>P</u> ane       |  |  |  |

### **Selection and Visibility Tab**

|                        |         | Shapes on this Silde: | - |
|------------------------|---------|-----------------------|---|
|                        |         | Oval 29               | 8 |
|                        |         | Rectangle 28          | 2 |
|                        | Shape F | Rectangle 27          | 2 |
|                        | Shape C | Rectangle 26          |   |
| ange Quick<br>Styles + | Shape E | Rectangle 25          | 2 |
|                        |         | Rectangle 24          | 2 |
| order Objects          |         | Rectangle 23          | 8 |
| Bring to Front         | t it    | Rectangle 22          | 2 |
| Send to Back           |         | Rectangle 21          | 2 |
| Bring Forward          | 1       | Rectangle 20          | 2 |
|                        |         | Rectangle 19          | 2 |
| Send <u>B</u> ackwar   | d       | Rectangle 18          | 2 |
| roup Objects           |         | Rectangle 17          | 2 |
| Group                  |         | Rectangle 16          | 8 |
| and the second second  |         | Rectangle 15          | 2 |
|                        |         | Rectangle 14          | 2 |
| Regroup                |         | Rectangle 13          |   |
| Position Objects       |         | Rectangle 12          |   |
| 를 <u>A</u> lign        | •       | Rectangle 11          | 2 |
| E Vilàn                |         | Rectangle 10          | 3 |
| Rotate                 |         |                       |   |

Selection and Visibility

\* ×

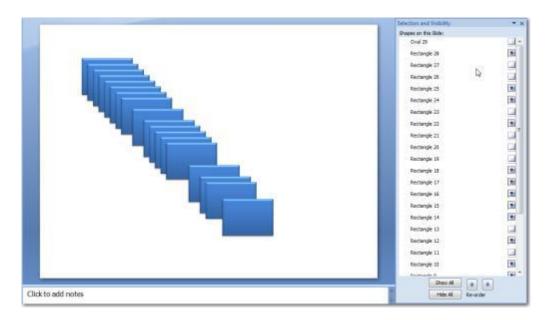

#### **Custom Animation**

Entrance

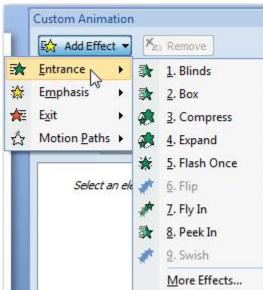

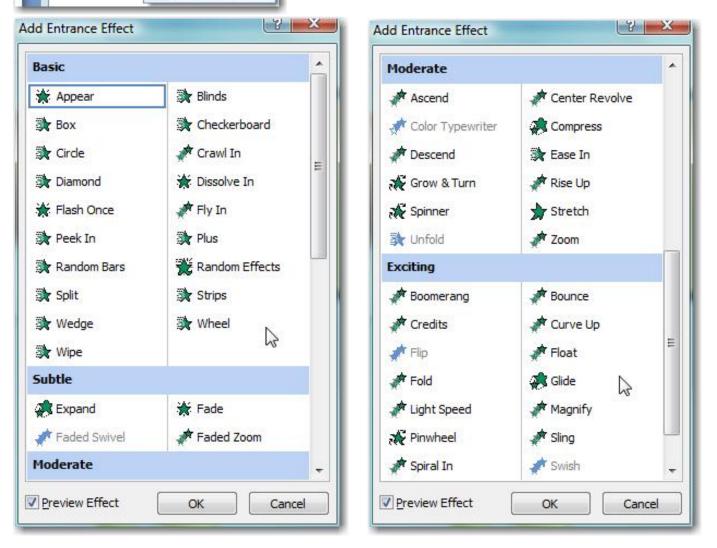

#### **Emphasis**

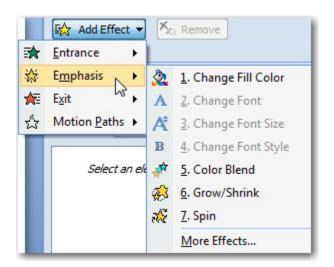

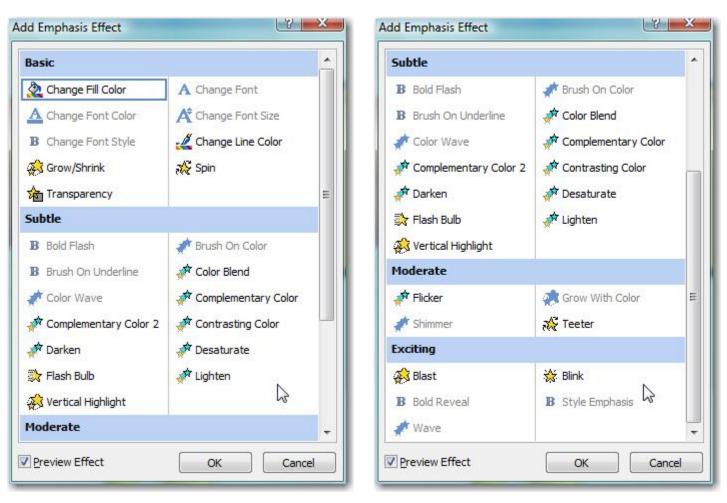

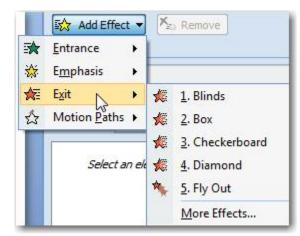

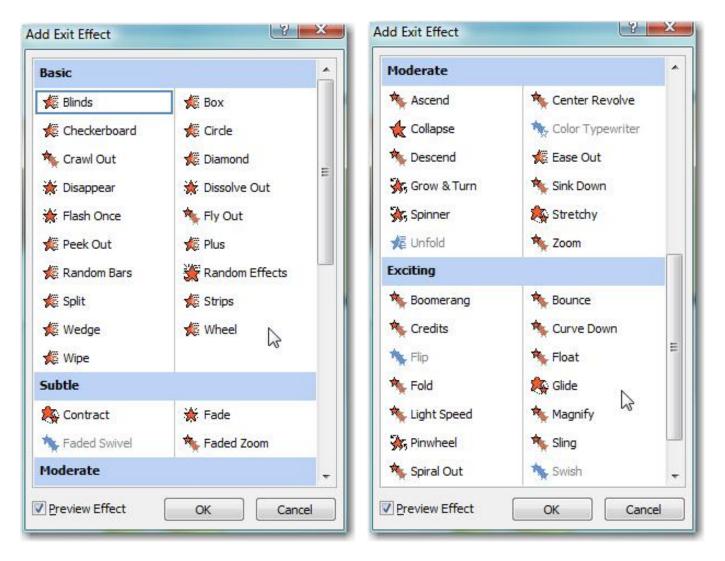

#### **Motion Paths**

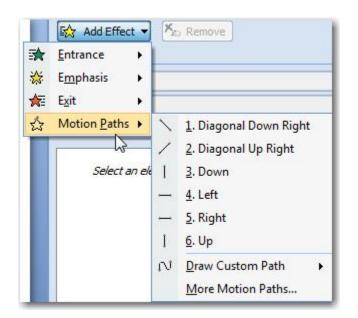

| Basic                       |                  |   |
|-----------------------------|------------------|---|
| 🏷 4 Point Star              | ਨੂੰ 5 Point Star |   |
| ズズ 6 Point Star             | 🚫 8 Point Star   |   |
| 🔿 Cirde                     | (Crescent Moon   | Ш |
| North Diamond               | 📩 Equal Triangle |   |
| C Football                  | 🖤 Heart          |   |
| 🔿 Hexagon                   | Octagon          | _ |
| 🗠 Parallelogram             | Pentagon         |   |
| 📐 Right Triangle            | C Square         |   |
| 🖒 Teardrop                  | Trapezoid        |   |
| Lines & Curves              |                  |   |
| 🗢 Arc Down                  | 🤇 Arc Left       |   |
| ) Arc Right                 | ← Arc Up         |   |
| ണ് <sup>÷</sup> Bounce Left | The Bounce Right |   |
| 🖒 Curvy Left                | 🕝 Curvy Right    | + |

| Entrance ► Emphasis ► Exit ►                                                                            |           |                                                                                           |
|----------------------------------------------------------------------------------------------------|-----------|-------------------------------------------------------------------------------------------|
| Select an ele                                                                                           | × 1 1 1 1 | 1. Diagonal Down Right<br>2. Diagonal Up Right<br>3. Down<br>4. Left<br>5. Right<br>6. Up |
| <ul> <li><u>L</u>ine</li> <li><u>C</u>urve</li> <li><u>F</u>reeform</li> <li><u>S</u>cribble</li> </ul> | N         | Draw Gustom Path<br>More Motion Paths                                                     |

| M Sine Wave           | Spiral Left         | ^   |
|-----------------------|---------------------|-----|
| Spiral Right          | Spring              |     |
| Stairs Down           | ີ Turn Down         |     |
| L Turn Down Right     | ្ជាំ Turn Up        |     |
| Turn Up Right         | [ Up                |     |
| M. Wave               | ./\v Zigzag         |     |
| Special               |                     |     |
| 🖒 Bean                | శ్రోస్త Buzz Saw    |     |
| Curved Square         | 🕄 Curved X          |     |
| 🛱 Curvy Star          | § Figure 8 Four     |     |
| ∞ Horizontal Figure 8 | ீஜ Inverted Square  |     |
| 条 Inverted Triangle   | 🗢 Loop de Loop      | III |
| 器 Neutron             | 8 Peanut            |     |
| ဗှာ Plus              | トレビー トレビー トレビー トレビー |     |
| Swoosh                | 8 Vertical Figure 8 | +   |

#### **Effects and Timing**

|                          |                    |                                           | Instant Animation<br>South of the out<br>South of the out<br>South of th | • ×<br>•ve                                                                                                    |
|--------------------------|--------------------|-------------------------------------------|----------------------------------------------------------------------------------------------------|----------------------------------------------------------------------------------------------------|
|                          | Tlick to add notes | 1 Picture 3<br>2 Picture 4<br>3 Picture 6 | 3                                                                                                    | Start On Click         Start With Previous         Start After Previous         Effect Options         Jiming         Show Advanced Timeline         Remove                                                                                                    |
| Slide 1 of 1 Office Them | e" (5              |                                           |                                                                                                    | - ( <b>1</b> 22) ( <b>1</b> 22) ( <b>1</b> |

| Settings<br>Di <u>r</u> ection:<br>Smooth start | From Bottom | •               | Start:     On Click       Delay:     0       Speed:     0.5 seconds (Very Fast) |  |
|-------------------------------------------------|-------------|-----------------|---------------------------------------------------------------------------------|--|
| Enhancements                                    | [No Sound]  | •               | Repeat: (none)                                                                  |  |
| After animation:<br>Animate text:               | Don't Dim   | between letters | Iriggers <b>¥</b>                                                               |  |

#### **Advanced Timeline**

| Custom Animation 🔹 🗙                                                                                                    | Custom Animation 👻 🗙            |
|----------------------------------------------------------------------------------------------------|---------------------------------|
| Change - Kange -                                                                                                    | 🔂 Change 🔻 🍢 Remove             |
| Modify: Fly Out                                                                                                    | Modify: Fly Out                 |
| Start: With Previous                                                                                                    | Start: With Previous            |
| Direction: To Bottom                                                                                                    | Direction: To Bottom            |
| Speed: 1.9 seconds                                                                                                    | Speed: 1.9 seconds              |
| 1 1 Picture 3                                                                                                    | 1 1 Picture 3                   |
| Neture 6                                                                                                    | Picture 6 🔶                     |
| <ul> <li>Start On <u>Click</u></li> <li>✓ Start <u>With Previous</u></li> <li>③ Start <u>After Previous</u></li> <li><u>Effect Options</u><br/><u>Timing</u></li> <li><u>Show Advanced Timeline</u><br/><u>R</u>emove</li> </ul> |                                 |
|                                                                                                    | Seconds - 4 0 1 2 1 4 1 6 1 8 1 |
| Re-Order 🖶                                                                                                    | Re-Order 🖶                      |
| Play Slide Show                                                                                                    | Play Slide Show                 |
| AutoPreview                                                                                                    | AutoPreview                     |

#### **Animating Text**

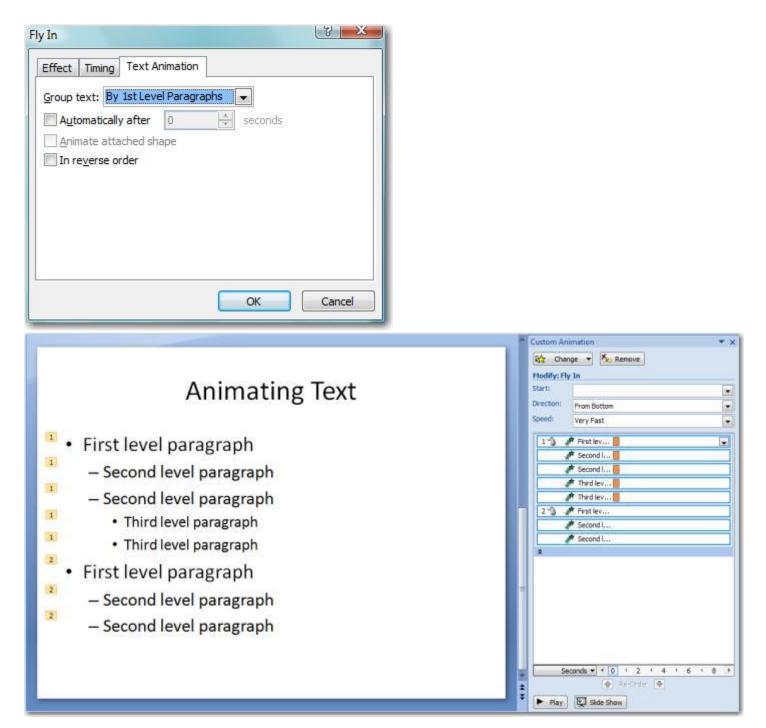

### **Diagramming Process**

"Good, Fast, Cheap...Pick Two." Guiding Principle of Custom Development

To create custom animations in PowerPoint<sup>®</sup> you need four things in place:

- 1. A clear understanding of the process you wish to animate
  - a. If you can verbally describe it can likely be animated in PowerPoint®
- 2. A clear understanding of the PowerPoint® custom animation principles
  - a. Understanding what PowerPoint<sup>®</sup> can and cannot do defines the project
- 3. Time
  - a. The importance of the project and its frequency of use should determine how much time is devoted to a custom animation
  - b. If an animation will be used in the academy for the next 5 years it warrant spending 24 hours to perfect it; likewise a onetime use for an important court case.
- 4. Patience
  - a. Animation will try the patience of most first time developers

The following three steps make developing animations in PowerPoint<sup>®</sup> more effective and time efficient:

- 1. Talk out the process
  - a. With someone equally knowledgeable on the topic
  - b. Talk it out, out loud
- 2. Sketch out the process
  - a. Using paper and pen
  - b. Draw out the process as you understand it
    - i. Story board
    - ii. Single image
  - c. Use stick figures and simple shapes
  - d. Label major components
  - e. Note: If you cannot draw the animation, you should question if custom animation is the best option for the project. Video or pictures may be more effectively and quicker.
- 3. Begin development in PowerPoint®
  - a. Resist the urge to skip steps 1 and 2.
  - b. The sketch is actually an outline which if created and used will
    - i. Greatly speed development
    - ii. Increase accuracy of the final project

### **Animation Case Study – Vehicle**

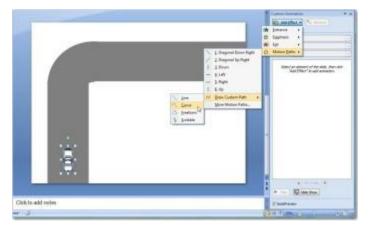

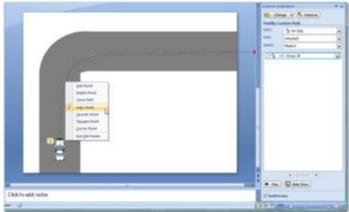

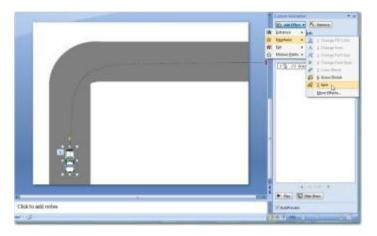

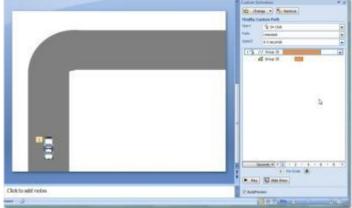

# Audio

## Adding a Soundtrack

| 💼 🗄 🕫 🖉 🖿 象                                                                                                    | *                                                                                                    | Presentation2 - Microsoft PowerPoint non-commercial use                                                                                                    |
|----------------------------------------------------------------------------------------------------|----------------------------------------------------------------------------------------------------|----------------------------------------------------------------------------------------------------|
| Home Insert Des<br>Home Insert Des<br>Table<br>Table<br>Tables Hotor<br>Hoture Clip Photo<br>Art Album*                                                                                                    | D The state of the state of the | Box & Footer * & Time Number * *                                                                                                    |
| Media<br>Media<br>Mecord Sound.<br>Mecord Sound.<br>Mecord Sound.<br>Media<br>Mecord Sound.<br>Media<br>Mecord Sound.<br>Mecord Sound.<br>Media<br>Mecord Sound.<br>Media<br>Media<br>Mecord Sound.<br>Media<br>Media<br>Mecord Sound.<br>Media<br>Media<br>Mecord Sound.<br>Media<br>Mecord Sound.<br>Mecord Sound.<br>M | p Organizer<br>Irack                                                                                                    | ▼ 4y Search P                                                                                                    |
| Favorite Links                                                                                                    | <ul> <li>New Folder</li> <li>Name Artists Albu</li> <li>Amanda.wma</li> <li>Din Din Wo (Little Child).wma</li> <li>I Guess You're Right.wma</li> <li>Love Comes.wma</li> <li>OAM's Blues.wma</li> <li>Symphony_No_3.wma</li> </ul>                                                                                                    | Um # Genre Rating<br>Despertar.wma<br>Distance.wma<br>I Ka Barra (Your Work).wma<br>Muita Bobeira.wma<br>One Step Beyond.wma                                                                                                    |
| Folders                                                                                                    | Amanda.wma<br>o<br>n Animations Slide Show F                                                                                                    | Sound Files (*.af; *.aff; *.aff; |
| Preview Slide Show T Loop Unt                                                                                                    | ng Show 🛛 🛃 Play Sound: Automaticali<br>I Stopped 🍓 Max Sound File Size (KB):                                                                                                    | 10000 Bring to Send to Selection Align Group Rotate                                                                                                    |
| Volume *                                                                                                    |                                                                                                    | Front * Back * Pane * * * * * * * * * * * * * * * * * * *                                                                                                    |

| Automatically When Clicked                                                                                                    |                                                                                                    |
|----------------------------------------------------------------------------------------------------|----------------------------------------------------------------------------------------------------|
| ustom Animation        Image: The second second | Play Sound<br>Effect Timing Sound Settings<br>Start playing                                                                                                    |
| itart:<br>Property:<br>peed:                                                                                                    | <ul> <li>From beginning</li> <li>From last position</li> <li>From time: seconds</li> <li>Stop playing</li> <li>On dick</li> <li>After gurrent slide</li> <li>After: 20 slides</li> <li>Enhancements</li> <li>Sound: No Sound</li> <li>After animation: Don't Dim</li> <li>Animate tegt: % delay between letters</li> </ul> |
| Remove         ay Sound         Effect Timing Sound Settings         Play options         Sound volume:         Velocity         Display options         Velocity         Velocity         Velocity         Inforwation         Total playing time:         04:06         File:         C:\\Music\Sample Music\Amanda.wma                                                                                                    | OK Cancel                                                                                                    |

#### **Record Narration**

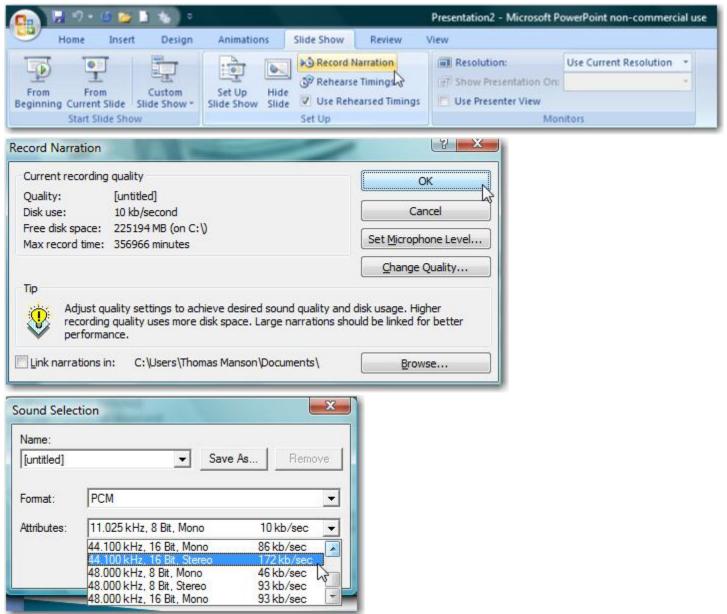

### 911 Recording and Text

The process for combining an audio tape with a transcript is

- 1. Obtain a digital copy of the recording (.wav, .mp3)
- 2. Obtain a digital copy of the transcript of the recording. (Microsoft Word®)
- 3. Create a presentation from the transcript with no more than a few paragraphs per slides.
- 4. Insert the audio file onto the first slide
  - a. Select to play automatically
- 5. Make sound play for entire presentation
  - a. Either from Ribbon Options Tab "Play across slides"
  - b. Custom Animation Effects Stop playing after XX of slides
- 6. Rehearse Timings from the Slide Show tab
  - a. Advance to the next as the transcript is "read" using the space bar
- 7. F5 to test; save as ppsx.

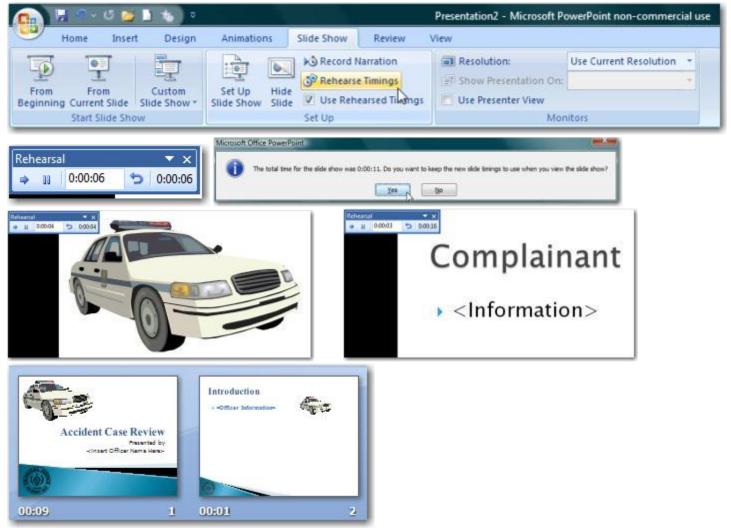

## Video

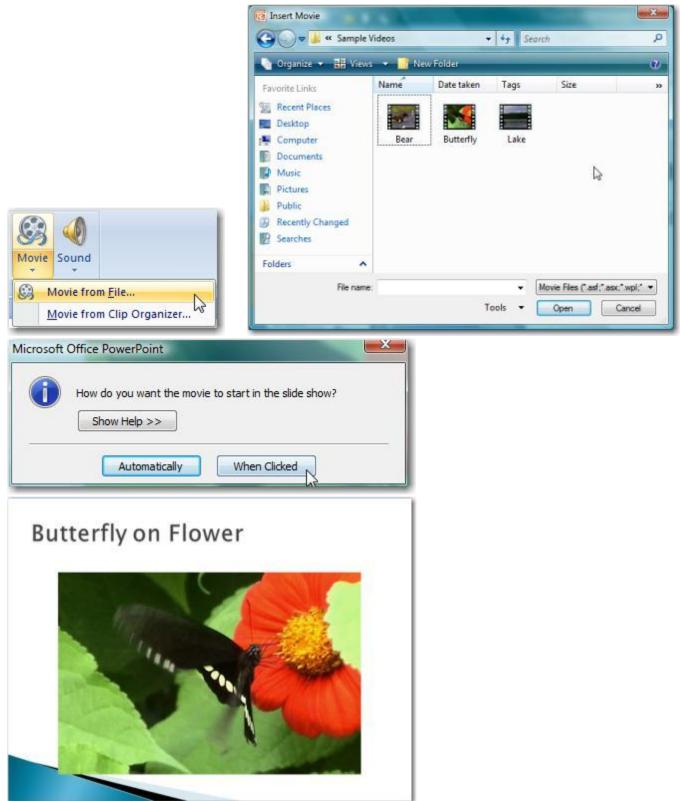

#### Camtasia

| dio<br>smitti      |                                                        |
|--------------------|--------------------------------------------------------|
| Police Technical 1 |                                                        |
| Overview<br>Record | Tutorial Videos Produce Share more                     |
|                    | Smith<br>Police Technical<br>PowerPoint Test 1<br>more |

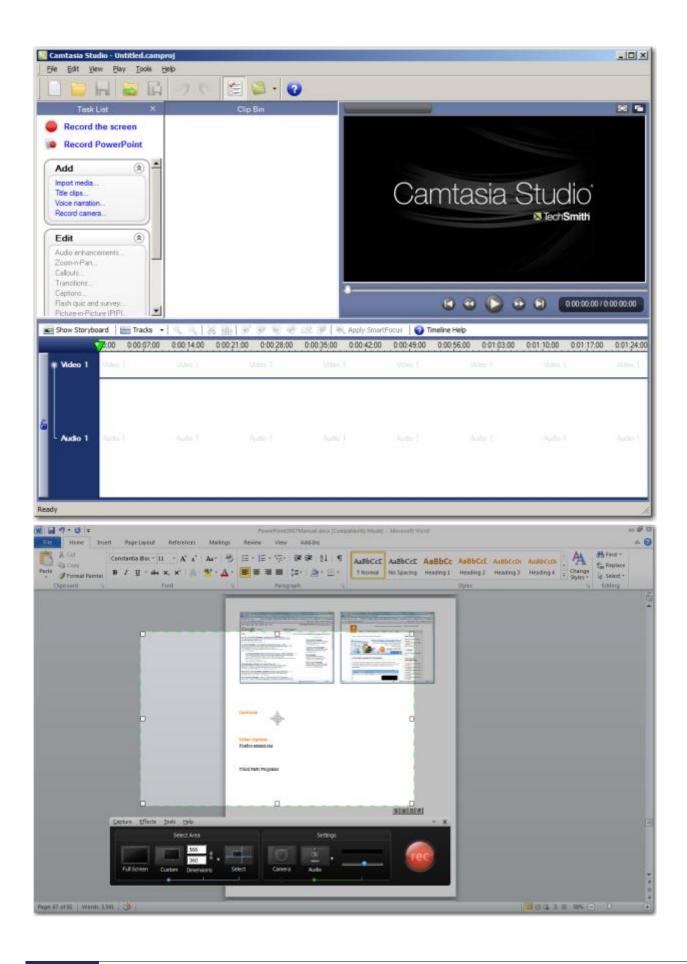

### **Keyboard Shortcuts**

| CTRL + Z | Undo                    |
|----------|-------------------------|
| CTRL + Y | Redo                    |
| CTRL + B | Bold On/Off             |
| CTRL + X | Cut                     |
| CTRL + C | Сору                    |
| CTRL + V | Paste                   |
| CTRL + M | New Slide               |
| CTRL + N | <b>New Presentation</b> |
| CTRL + O | Open dialog box         |
| CTRL + S | Save                    |
| CTRL + D | Duplicate               |
| CTRL + R | Right justify text      |
| CTRL + L | Left justify text       |
| CTRL + E | Center text             |
| CTRL + A | Select all              |
| CTRL + P | Print dialog box        |
|          |                         |

| During the slide show:                                              | ОК                                |
|---------------------------------------------------------------------|-----------------------------------|
| 'N', left click, space, right or down<br>arrow, enter, or page down | Advance to the next slide         |
| 'P', backspace, left or up arrow, or page up                        | Return to the previous slide      |
| Number followed by Enter                                            | Go to that slide                  |
| 'B' or '.'                                                          | Blacks/Unblacks the screen        |
| 'W' or ','                                                          | Whites/Unwhites the screen        |
| 'A' or '='                                                          | Show/Hide the arrow pointer       |
| 'S' or '+'                                                          | Stop/Restart automatic show       |
| Esc, Ctrl+Break, or '-'                                             | End slide show                    |
| 'E'                                                                 | Erase drawing on screen           |
| Ή                                                                   | Go to next slide if hidden        |
| Т                                                                   | Rehearse - Use new time           |
| '0'                                                                 | Rehearse - Use original time      |
| 'M'                                                                 | Rehearse - Advance on mouse click |
| Hold both the Right and Left Mouse<br>buttons down for 2 seconds    | Return to first slide             |
| Ctrl+P                                                              | Change pointer to pen             |
| Ctrl+A                                                              | Change pointer to arrow           |
| Ctrl+E                                                              | Change pointer to eraser          |
| Ctrl+H                                                              | Hide pointer and button           |
| Ctrl+U                                                              | Automatically show/hide arrow     |
| Right mouse dick                                                    | Popup menu/Previous slide         |
| Ctrl+S                                                              | All Slides dialog                 |
| Ctrl+T                                                              | View task bar                     |
| Ctrl+M                                                              | Show/Hide ink markup              |

#### PowerPoint<sup>®</sup> 2007 Only

ALT + (another letter) Opens the entire ribbon for access

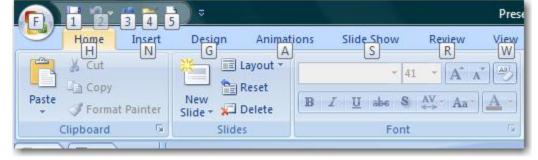

## **Master Slides**

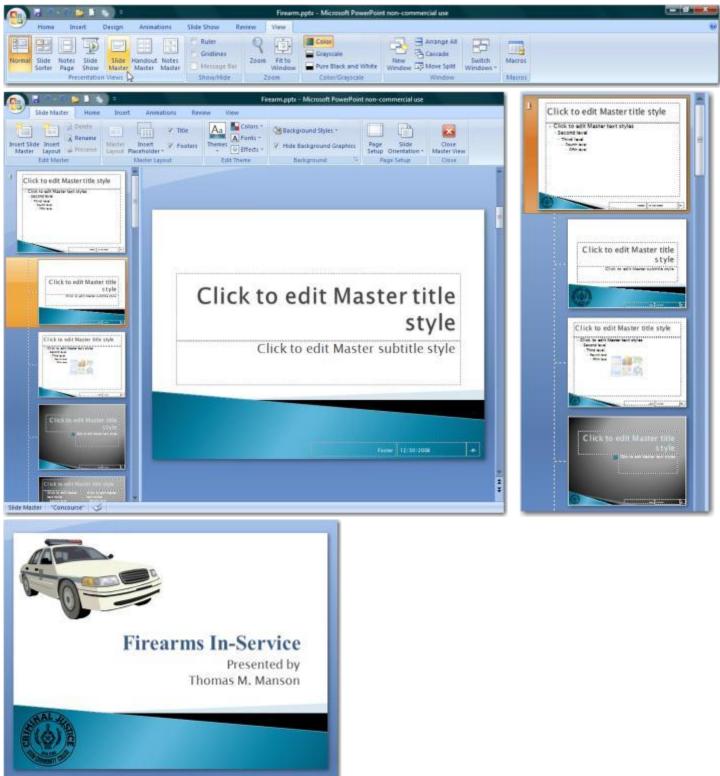

## **Templates**

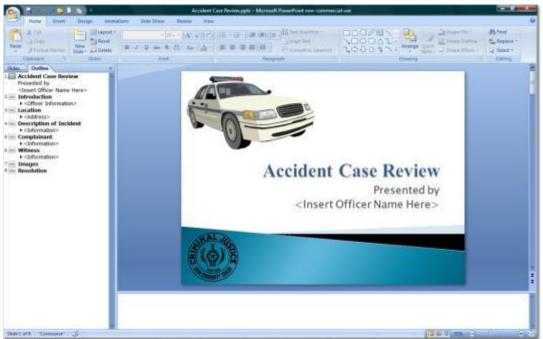

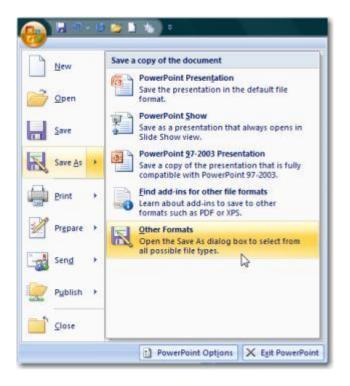

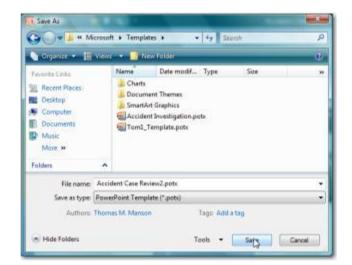

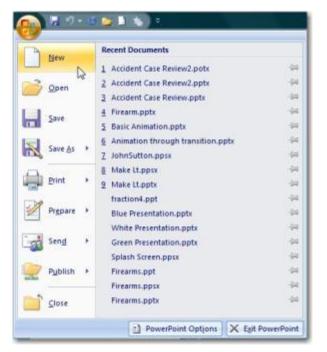

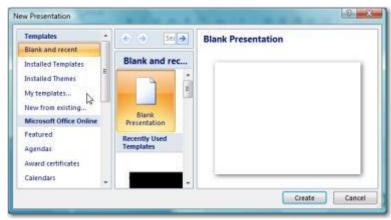

| Accident Case Review2.potx<br>Accident Investigation.potx<br>Tom1_Template.potx<br>TroubleDuck.pot | Preview<br>Preview<br>Accident Case Review<br>Presented by<br>Insert Officer Name Here> |
|----------------------------------------------------------------------------------------------------|-----------------------------------------------------------------------------------------|
|                                                                                                    | OK Cancel                                                                               |

# **Cell Phone Investigations<sup>™</sup>** by Aaron Edens

Data from cell phones. Simply the most comprehensive course on cell phone examination and investigations. From the handset to the tower to the phone company to the courtroom.

# Craigslist Investigations<sup>™</sup> by Wayne Nichols

Methods and tools for successful Craigslist investigations. Case examples include property related crimes, drug investigations, prostitution, and enticement of juveniles.

# Digital Forensics and Evidence Handling<sup>™</sup> by Andrew E Neal

Data from devices. How the process works, how to handle digital evidence, what not to do, how to win in court, future directions, and building on your own in-house lab.

# Excel<sup>®</sup> for Public Safety<sup>™</sup> by Amy Kupiszewski

Harnessing the power of Microsoft Excel<sup>®</sup> to better manage data and improve investigations. Telephone tolls, financials, arrest stats, fugitive lists and calls for service analyzed with a few clicks.

# PowerPoint<sup>®</sup> for Public Safety<sup>™</sup> by Thomas M. Manson

Designed to assist all personnel become more efficient and proficient with PowerPoint<sup>®</sup> Faster development, internet videos, E911 audio, Splash Screens<sup>®</sup> and custom animation.

# Social Media Methods<sup>™</sup> by Doug Nolte

Designed to help departments and their personnel utilize social media effectively to manage their online presence; a prerequisite for any online investigation.

# Visit <u>www.policetechnical.com</u> to view the national training calendar

Note: all national classes are two days in length, \$350.00 per person, include manual, certificate of completion, and access to additional downloadable material (when applicable)

# Bring a POLICE TECHNICAL class to your agency

POLICE TECHNICAL has provided technical training to law enforcement since 1998

# **In-Service Training**

An In-Service is the fastest, most cost effective way to provide technical training to your personnel. We typically provide 2 days of training for up to 40 people at your facility.

An optional 3<sup>rd</sup> day of training for most classes offers students more hands-on time with the instructor. Simplified pricing includes all expenses: Instructor fees, meals, travel, lodging, and training materials.

# Contact our office for rates and scheduling: 812.232.4200 or at info@policetechnical.com